Ghid de referinţă hardware – Computer de birou Ultra-Slim seria dc7800 PC de birou HP Compaq

© Copyright 2007 Hewlett-Packard Development Company, L.P. Informaţiile conţinute în acest document pot fi modificate fără înştiinţare prealabilă.

Microsoft, Windows şi Windows Vista sunt fie mărci comerciale, fie mărci comerciale înregistrate ale Microsoft Corporation în Statele Unite şi/sau în alte ţări.

Singurele garanţii pentru produsele şi serviciile HP sunt cele stabilite expres prin certificatele de garanție care însoțesc aceste produse şi servicii. Nimic din acest document nu trebuie interpretat ca o garanţie suplimentară. HP nu este răspunzător pentru nici o eroare sau omisiune tehnică sau editorială din acest document.

Acest document conține informații patentate care sunt protejate prin drepturile de autor. Nici o parte din acest document nu se poate fotocopia, reproduce sau traduce în altă limbă fără obţinerea în prealabil a acordului scris al Hewlett-Packard Company.

Ghid de referinţă hardware

Modelul de computer de birou Ultra-Slim dc7800

Prima ediţie (iulie 2007)

Cod document: 451124-271

## **Despre acest manual**

Acest ghid prezintă informaţii de bază despre modul în care se face upgrade la acest model de computer.

- **AVERTISMENT!** Textul evidenţiat în această manieră indică faptul că nerespectarea instrucţiunilor poate avea ca rezultat rănirea fizică sau pierderea vieţii.
- **ATENŢIE:** Textul evidenţiat în această manieră indică faptul că nerespectarea instrucţiunilor poate avea ca rezultat deteriorarea echipamentului sau pierderea de informaţii.
- **E**<sup>\*</sup> NOTĂ: Textul evidențiat în această manieră furnizează informații suplimentare importante.

# **Cuprins**

#### 1 Caracteristicile produsului

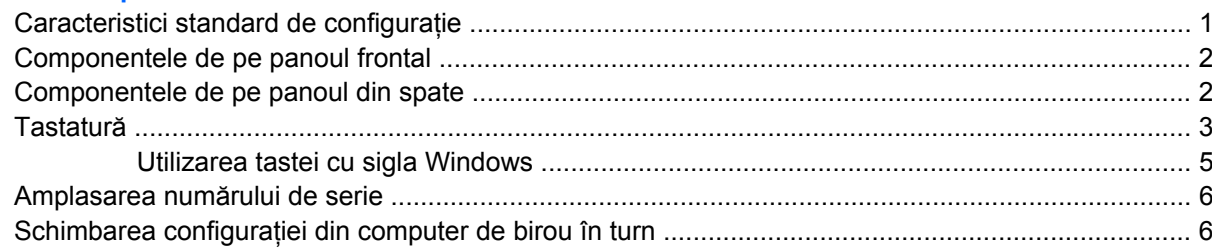

#### 2 Efectuarea de upgrade pentru sistemul hardware

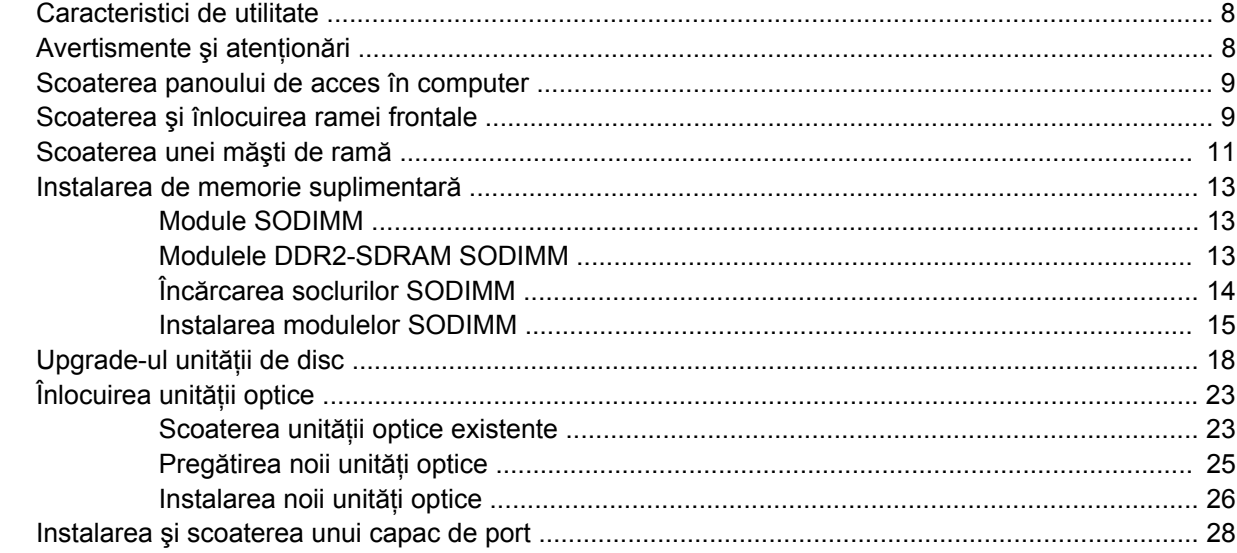

#### **Anexa A Specificații**

### Anexa B Înlocuirea bateriei

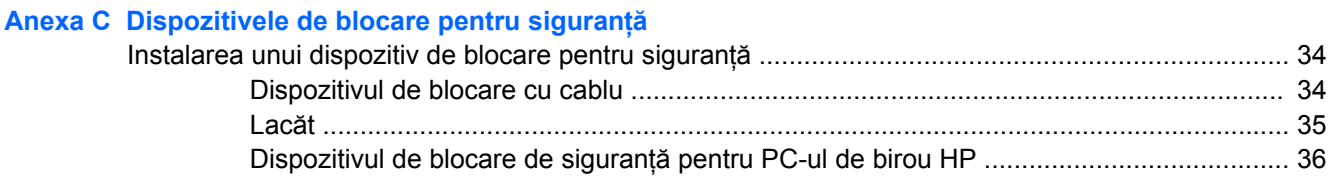

#### Anexa D Descărcarea electrostatică

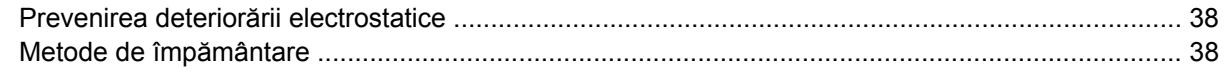

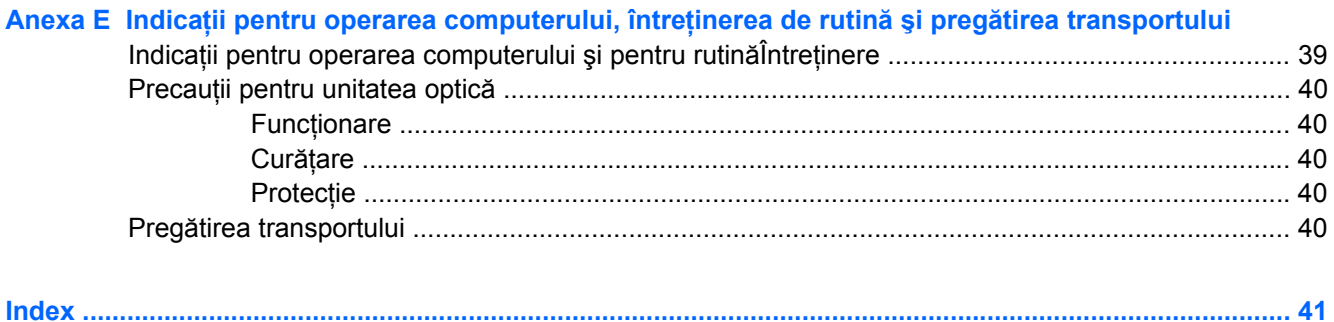

# <span id="page-6-0"></span>**1 Caracteristicile produsului**

# **Caracteristici standard de configuraţie**

Computerul de birou HP Compaq Ultra-Slim este livrat cu caracteristici care pot să difere în funcţie de model. Pentru o listare completă a componentelor hardware şi software instalate pe computer, executaţi utilitarul de diagnosticare (inclus numai pe anumite modele de computere). Instructiunile de utilizare a programului utilitar sunt furnizate în *Troubleshooting Guide* (Ghid de depanare).

**Figura 1-1** Computerul de birou Ultra-Slim

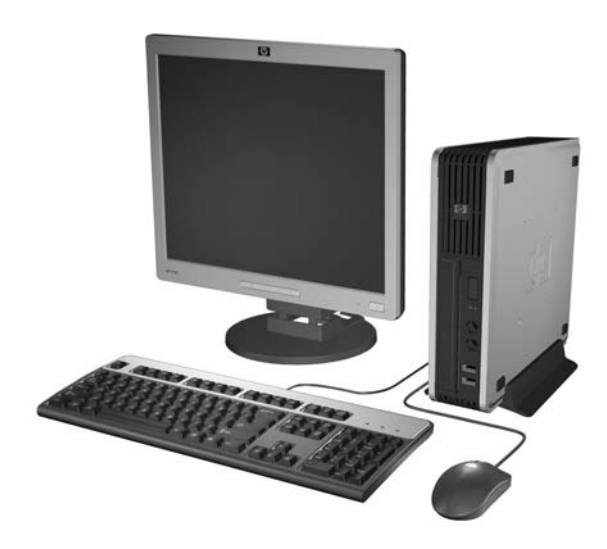

# <span id="page-7-0"></span>**Componentele de pe panoul frontal**

Configuraţia unităţii poate varia după model.

**Figura 1-2** Componentele de pe panoul frontal

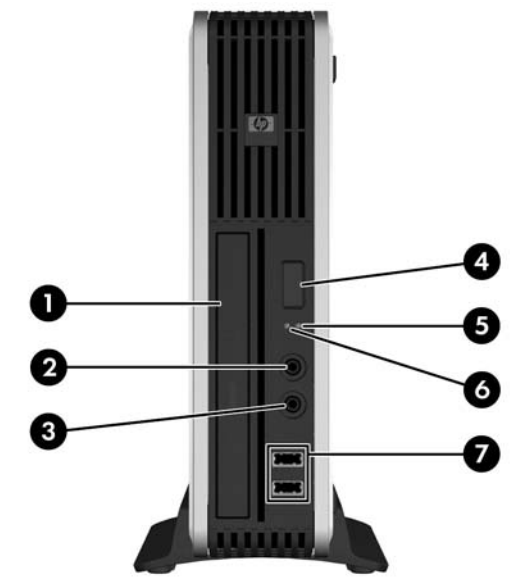

#### **Tabelul 1-1 Componentele de pe panoul frontal**

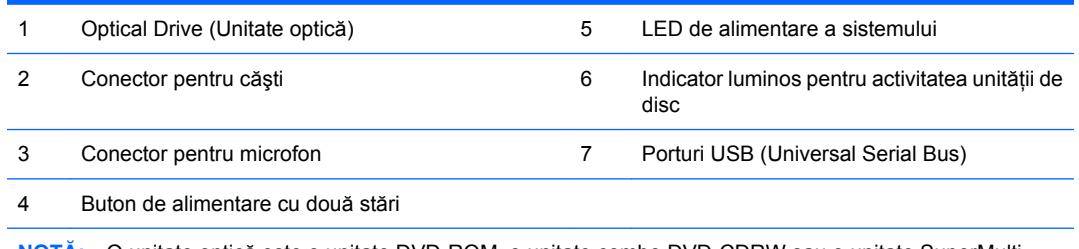

**NOTĂ:** O unitate optică este o unitate DVD-ROM, o unitate combo DVD-CDRW sau o unitate SuperMulti LightScribe.

# **Componentele de pe panoul din spate**

**Figura 1-3** Componentele de pe panoul din spate

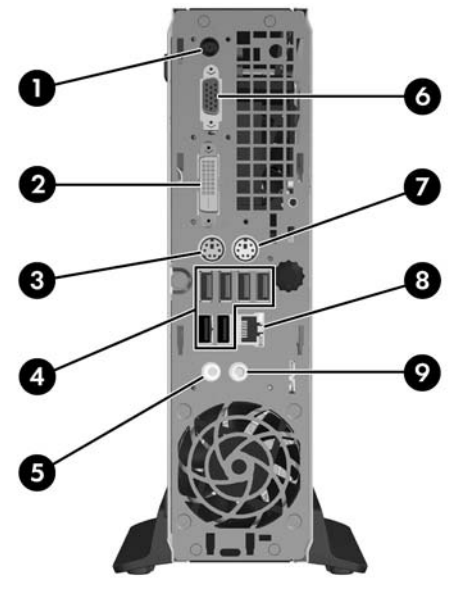

<span id="page-8-0"></span>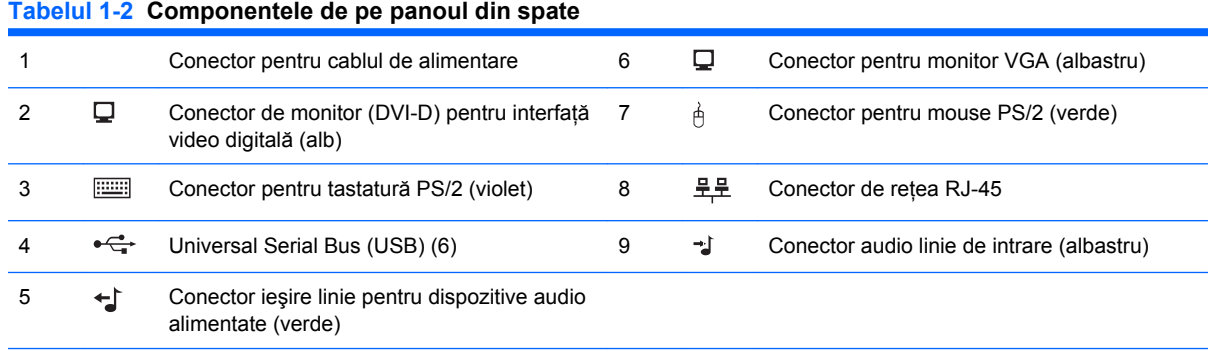

**NOTĂ:** Aranjamentul şi numărul conectorilor poate să difere în funcţie de model.

Conectorului liniei de intrare audio i se poate atribui funcția de conector de microfon în panoul de control al unității audio.

Conectorul DVI–D va lucra numai cu afişaje DVI. Acesta nu se poate adapta pentru a accepta afişaje cu intrări analogice.

# **Tastatură**

**Figura 1-4** Componentele tastaturii

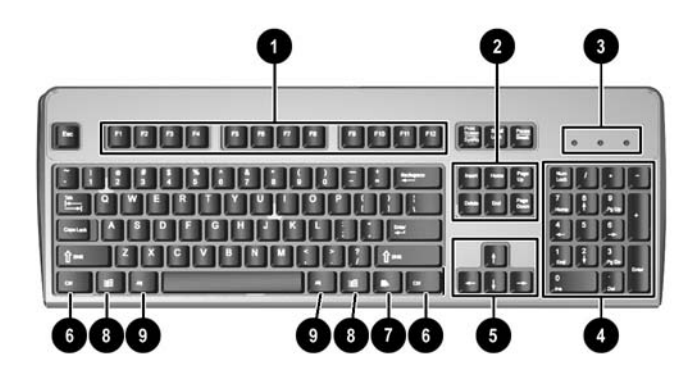

#### **Tabelul 1-3 Componentele tastaturii**

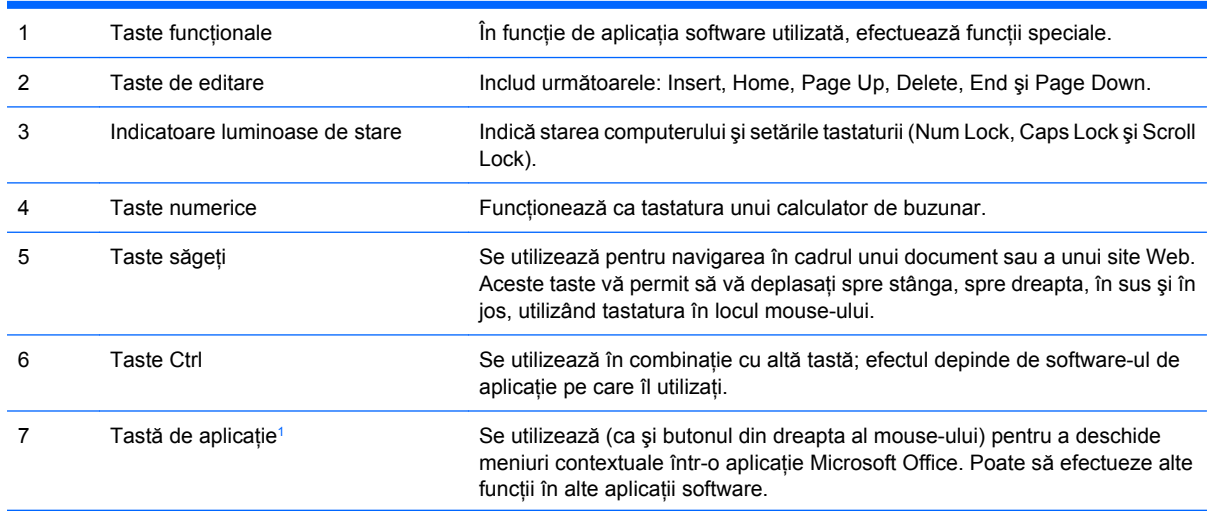

#### <span id="page-9-0"></span>**Tabelul 1-3 Componentele tastaturii (Continuare)**

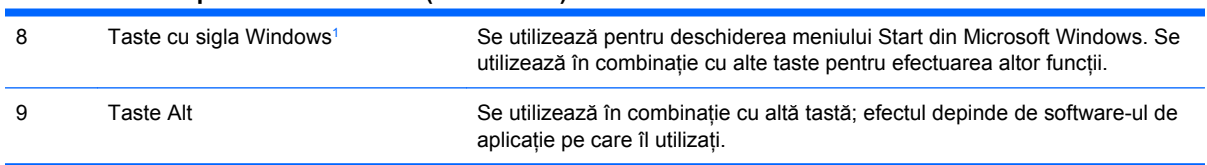

<sup>1</sup> Taste disponibile în anumite regiuni geografice.

## <span id="page-10-0"></span>**Utilizarea tastei cu sigla Windows**

Utilizaţi tasta cu sigla Windows în combinaţie cu alte taste pentru a efectua anumite funcţii disponibile în sistemul de operare Windows. Pentru a identifica tasta cu sigla Windows, consultați [Tastatur](#page-8-0)ă, [la pagina 3](#page-8-0).

#### **Tabelul 1-4 Funcţiile tastei cu sigla Windows**

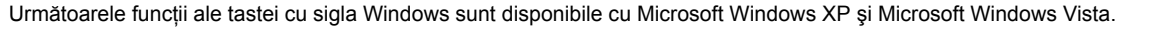

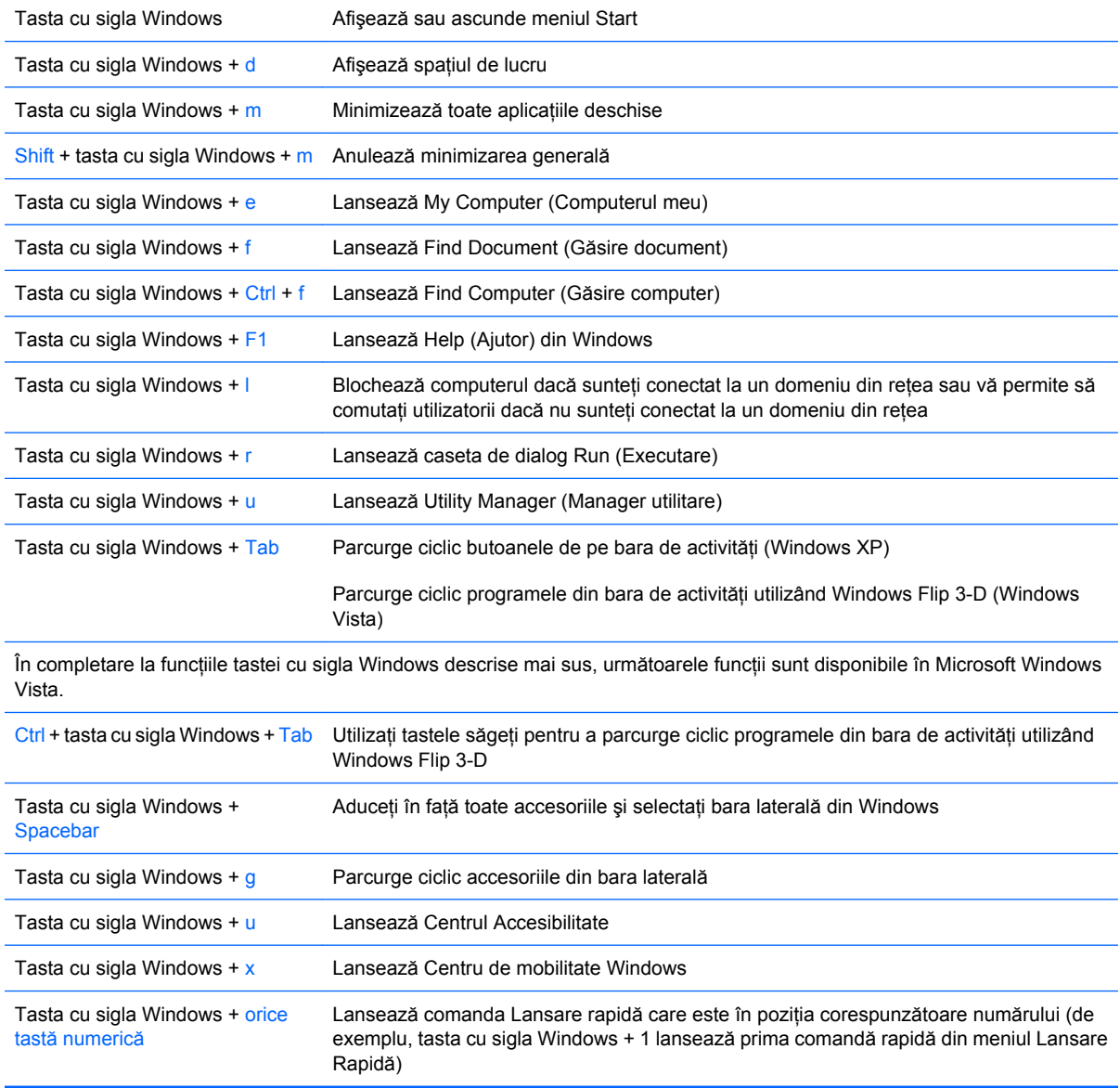

# <span id="page-11-0"></span>**Amplasarea numărului de serie**

Fiecare computer are un număr unic de serie şi un identificator de produs amplasate pe partea superioară a computerului, când acesta este în configuratie turn. Păstrati aceste numere disponibile pentru a le utiliza când luati legătura cu centrul de asistență pentru clienți.

**Figura 1-5** Amplasările pentru numărul de serie şi pentru numărul de identificare a produsului

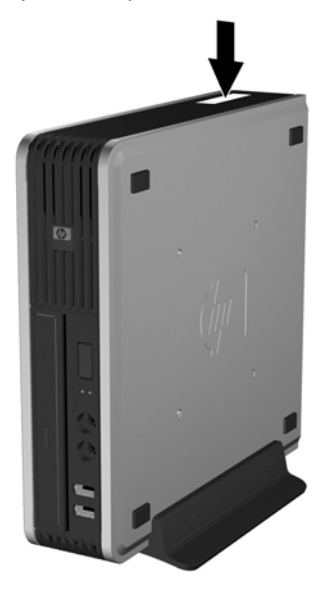

# **Schimbarea configuraţiei din computer de birou în turn**

- 1. Demontati/eliberati orice dispozitiv de securitate care împiedică deschiderea computerului.
- **2.** Scoateţi din computer toate suporturile amovibile, precum CD-urile.
- **3.** Opriti computerul prin intermediul sistemului de operare, apoi opriti toate dispozitivele externe.
- **4.** Deconectaţi de la priză cablul de alimentare şi deconectaţi toate dispozitivele externe.
- **ATENŢIE:** Indiferent de starea alimentării, tensiunea este întotdeauna prezentă la placa de sistem, atâta timp cât sistemul este conectat la o priză activă de c.a. Trebuie să deconectati cablul de alimentare, pentru a evita deteriorarea componentelor interne ale computerului.
- **5.** Dacă computerul se află pe un suport, scoateți computerul din suport și asezați-l jos.
- **6.** Scoateti panoul de acces.
- **7.** Scoateţi rama frontală.
- 8. Pe partea din spate a plăcuței de siglă, apăsați în jos clema pentru a scoate plăcuța de siglă din ramă (1).

9. Rotiți plăcuța cu 90 de grade (2), apoi apăsați plăcuța de siglă înapoi pe ramă.

**Figura 1-6** Rotirea plăcuţei cu sigla HP

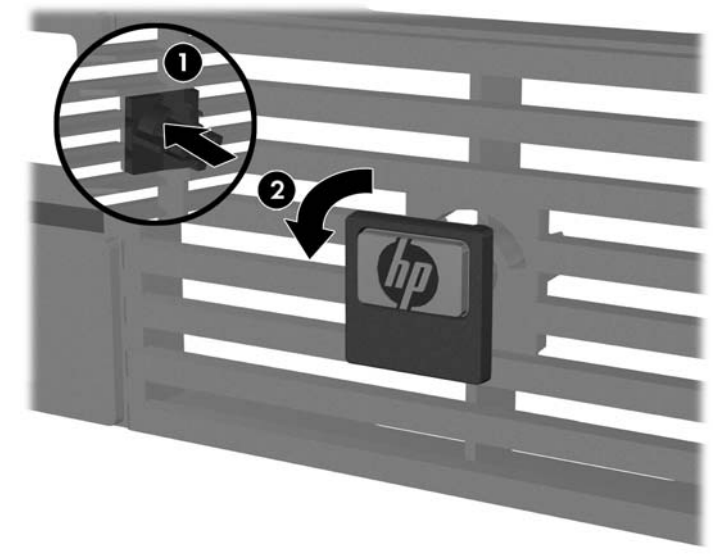

- **10.** Puneţi la loc rama frontală.
- 11. Puneți la loc panoul de acces.
- **12.** Puneţi computerul jos în suport.

**Figura 1-7** Punerea computerului în suport

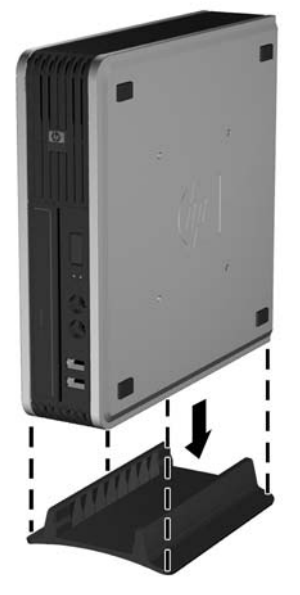

- 13. Reconectati echipamentul extern, cuplati cablul de alimentare într-o priză de alimentare și porniti computerul.
- **14.** Blocaţi orice dispozitiv de securitate care a fost eliberat când s-a demontat capacul computerului sau panoul de acces în computer.

Pentru a schimba din configuraţia turn în configuraţia de birou, parcurgeţi paşii anteriori în ordine inversă.

**FY** NOTĂ: Un suport opțional de montare, cu eliberare rapidă, este disponibil de la HP pentru montarea computerului pe un perete, birou sau braţ rabatabil.

# <span id="page-13-0"></span>**2 Efectuarea de upgrade pentru sistemul hardware**

# **Caracteristici de utilitate**

Computerul include caracteristici care înlesnesc activitățile de upgrade și de service. Pentru majoritatea procedurilor de instalare descrise în acest capitol nu sunt necesare nici un fel de unelte.

# **Avertismente şi atenţionări**

Înaintea efectuării operațiilor de upgrade citiți cu atenție toate instrucțiunile aplicabile, atenționările și avertismentele din acest ghid.

**AVERTISMENT!** Pentru a reduce riscul de vătămare corporală sau de deteriorare a echipamentului ca urmare a socului electric, suprafetelor încinse sau focului:

Deconectați cablul de alimentare de la priza de alimentare și așteptați până când componentele interne ale sistemului se răcesc, înainte de a le atinge.

Nu cuplați conectorii de telecomunicații sau de telefon în prizele controlerului de interfață cu rețeaua (NIC).

Nu dezactivaţi borna de împământare a cablurilor de alimentare. Borna de împământare este o caracteristică de securitate importantă.

Conectati cablul de alimentare la o priză cu împământare, care este usor accesibilă permanent.

Pentru a reduce riscul de rănire gravă, cititi *Safety & Comfort Guide* (Ghid pentru siguranță și confort). Acesta descrie modul corect de instalare si pozitionare a statiei de lucru, deprinderile corecte de lucru si aspecte privind mentinerea sănătății utilizatorilor computerului și furnizează informații importante despre protectia muncii la echipamentele electrice si mecanice. Acest ghid se găseste pe Web la <http://www.hp.com/ergo>.

**ATENŢIE:** Electricitatea statică poate să deterioreze componentele electronice ale computerului sau echipamentele optionale. Înainte de a începe aceste proceduri, aveți grijă să vă descărcați de electricitatea statică atingând un obiect metalic legat la pământ. Pentru mai multe informatii, consultati Anexa D, Descă[rcarea electrostatic](#page-43-0)ă, la pagina 38.

Când computerul este conectat la o sursă de curent alternativ, la placa de sistem se aplică întotdeauna o tensiune. Înainte de a deschide computerul, pentru a împiedica orice deteriorare a componentelor interne, trebuie să deconectați cablul de alimentare de la sursa de alimentare.

# <span id="page-14-0"></span>**Scoaterea panoului de acces în computer**

Pentru a accesa componentele interne, trebuie să scoateți panoul de acces:

- **1.** Demontaţi/eliberaţi orice dispozitiv de securitate care împiedică deschiderea computerului.
- **2.** Scoateti din computer toate suporturile amovibile, precum CD-urile.
- **3.** Opriţi computerul prin intermediul sistemului de operare, apoi opriţi toate dispozitivele externe.
- **4.** Deconectati de la priză cablul de alimentare și deconectati toate dispozitivele externe.
- **ATENŢIE:** Indiferent de starea alimentării, tensiunea este întotdeauna prezentă la placa de sistem, atâta timp cât sistemul este conectat la o priză activă de c.a. Trebuie să deconectati cablul de alimentare, pentru a evita deteriorarea componentelor interne ale computerului.
- **5.** Dacă computerul se află pe un suport, scoateti computerul din suport și așezati-l jos.
- **6.** Desfaceți șurubul cu cap striat din partea din spate a computerului (1), glisați panoul de acces spre partea din faţă a computerului, apoi ridicaţi-l în afară (2).

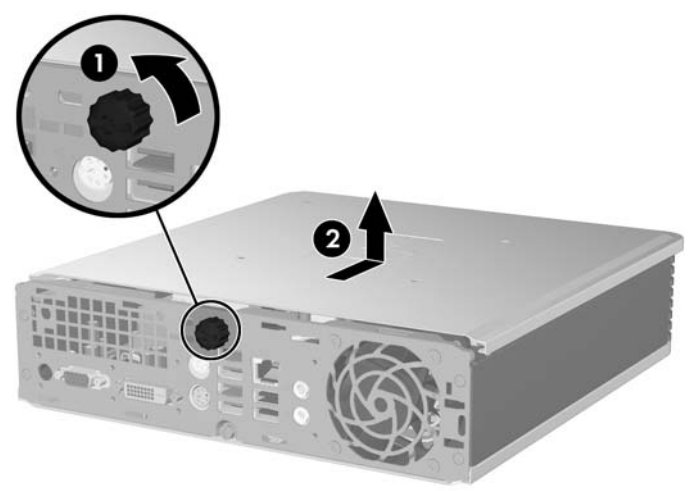

**Figura 2-1** Scoaterea panoului de acces în computer

Puneți la loc panoul de acces al computerului aliniind panoul cu șasiul computerului, apoi glisându-l pe sasiu spre parte din spate. Strângeti surubul cu cap striat, pentru a asigura panoul de acces.

## **Scoaterea şi înlocuirea ramei frontale**

- **1.** Demontaţi/eliberaţi orice dispozitiv de securitate care împiedică deschiderea computerului.
- 2. Scoateti din computer toate suporturile amovibile, precum CD-urile.
- **3.** Opriti computerul prin intermediul sistemului de operare, apoi opriti toate dispozitivele externe.
- **4.** Deconectati de la priză cablul de alimentare și deconectați toate dispozitivele externe.
- **ATENŢIE:** Indiferent de starea alimentării, tensiunea este întotdeauna prezentă la placa de sistem, atâta timp cât sistemul este conectat la o priză activă de c.a. Trebuie să deconectați cablul de alimentare, pentru a evita deteriorarea componentelor interne ale computerului.
- **5.** Dacă computerul se află pe un suport, scoateți computerul din suport și așezați-l jos.
- **6.** Scoateti panoul de acces în computer.

**7.** Ridicaţi carcasa ventilatorului şi puneţi-o deasupra unităţii optice pentru a accesa clemele de deblocare ale ramei frontale. Nu este necesar să deconectaţi cablurile de ventilator de la placa de sistem.

**Figura 2-2** Ridicarea carcasei ventilatorului

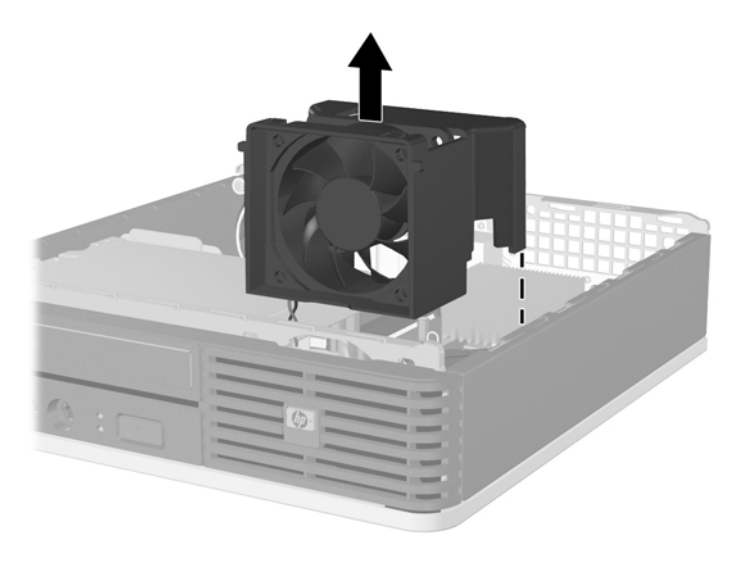

**8.** Apăsaţi spre partea din dreapta a computerului cele două cleme de deblocare din interiorul ramei (1) şi rotiţi rama îndepărtând-o dinspre dreapta în stânga (2).

**Figura 2-3** Scoaterea ramei frontale

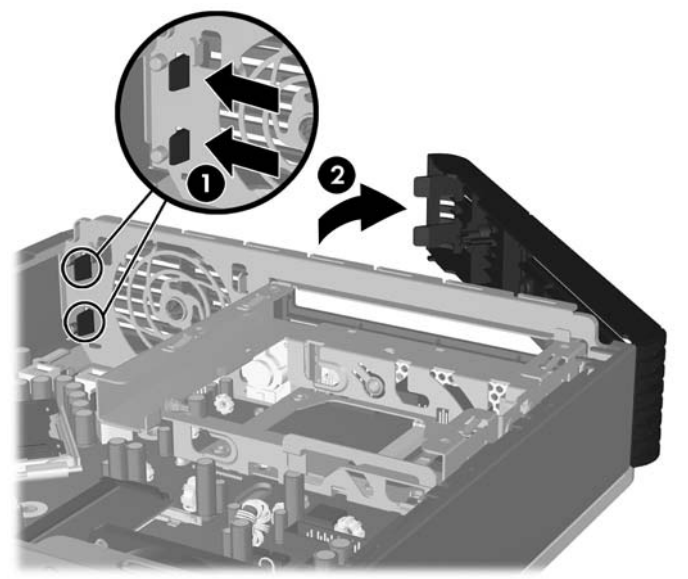

**9.** Înlocuirea carcasei ventilatorului

<span id="page-16-0"></span>Pentru a înlocui rama frontală:

**1.** Glisaţi cârligele din partea din stânga a ramei, pe sloturile de pe şasiu (1), apoi apăsaţi partea din dreapta a ramei pe şasiu, astfel încât siguranţele să intre pe poziţie (2).

**Figura 2-4** Înlocuirea ramei frontale

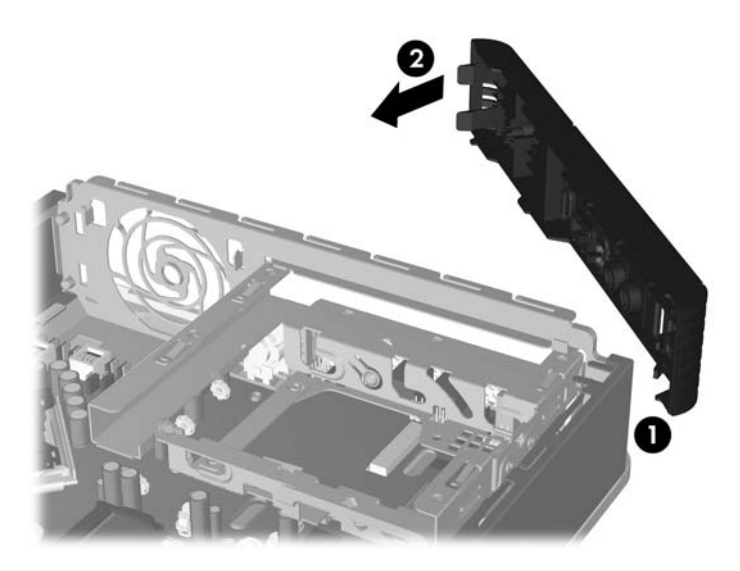

- **2.** Puneţi la loc panoul de acces.
- **3.** Dacă computerul se afla pe un suport, puneţi la loc suportul.
- **4.** Reconectaţi cablul de alimentare şi porniţi computerul.
- **5.** Blocaţi orice dispozitiv de securitate care a fost eliberat când s-a demontat panoul de acces.

## **Scoaterea unei măşti de ramă**

Pe unele modele, există o mască de ramă care acoperă docul de unitate externă care trebuie înlăturată înainte de a instala o unitate. Pentru a scoate o mască de ramă:

**1.** Scoateţi rama frontală.

**2.** Împingeţi cele două proeminenţe de reţinere care susţin masca de ramă pe poziţie spre exteriorul marginii din dreapta ramei (1) şi trageţi masca de ramă spre interior pentru a o scoate (2).

**Figura 2-5** Scoaterea unei măşti de ramă

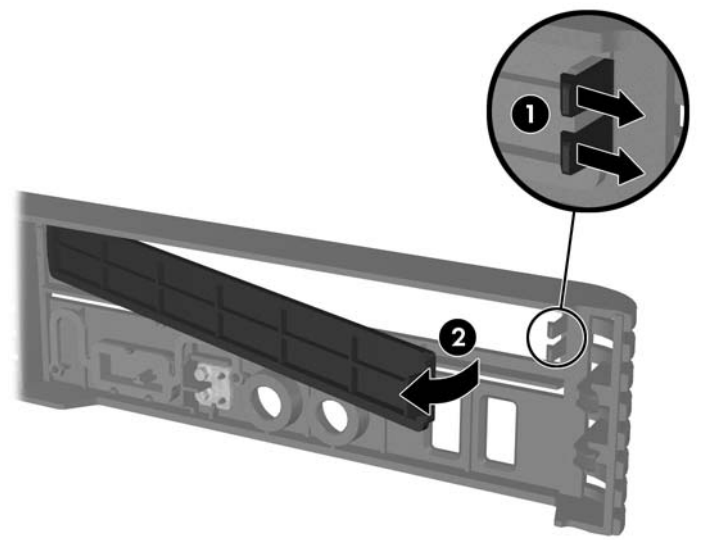

# <span id="page-18-0"></span>**Instalarea de memorie suplimentară**

Computerul este echipat cu module de memorie SODIMM (small outline dual inline memory module) cu DDR2-SDRAM (double data rate 2 synchronous dynamic random access memory).

### **Module SODIMM**

În soclurile de memorie de pe placa de sistem se pot aşeza până la două module SODIMM de standard industrial. În aceste socluri de memorie se află instalat în prealabil cel putin un modul SODIMM. Pentru a obţine capacitatea maximă de memorie, aveţi posibilitatea să instalaţi pe placa de sistem până la 4GO (2 x 1GO) de memorie.

## **Modulele DDR2-SDRAM SODIMM**

Pentru functionarea corespunzătoare a sistemului, modulele SODIMM trebuie să fie:

- standard industrial cu 200 de pini
- fără buffer, compatibile cu PC2-5300 667 MHz sau cu PC2-6400 800 MHz
- Module SODIMM DDR2-SDRAM de 1.8 V

Modulele SODIMM DDR2-SDRAM trebuie, de asemenea:

- să accepte timp de întârziere CAS de 5 DDR2 667 MHz (sincronizare 5-5-5) și timp de întârziere CAS de 6 DDR2 800 MHz (sincronizare 6-6-6)
- să conțină o specificație obligatorie Joint Electronic Device Engineering Council (JEDEC)

Suplimentar, computerul acceptă:

- tehnologii de memorie non-ECC de 512 Mbiţi şi 1 Gbit
- module SODIMMS cu circuite pe o parte sau pe două părţi
- module SODIMM construite cu dispozitive x8 și x16; nu sunt acceptate modulele SODIMM cu SDRAM x4
- **E NOTĂ**: Sistemul nu va functiona corespunzător dacă instalați module SODIMM neacceptate.

Pentru informatii despre modul de a determina frecventa de magistrală a procesorului pentru un anumit computer, consultaţi *Computer Setup (F10) Utility Guide* (Ghidul programului utilitar Computer Setup  $(F10)$ ).

## <span id="page-19-0"></span>**Încărcarea soclurilor SODIMM**

Pe placa de sistem există două socluri SODIMM, cu câte un soclu per canal. Soclurile sunt etichetate ca DIMM1 și DIMM3. Soclul DIMM1 functionează în canalul de memorie A. Soclul DIMM3 functionează în canalul de memorie B.

**Figura 2-6** Amplasările soclurilor SODIMM

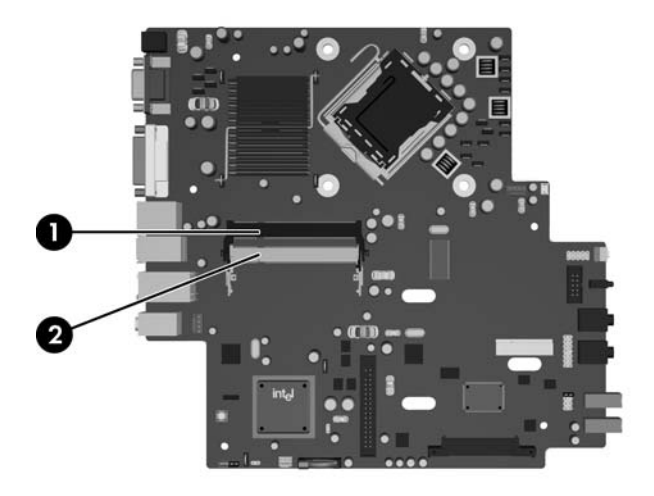

#### **Tabelul 2-1 Amplasările soclurilor SODIMM**

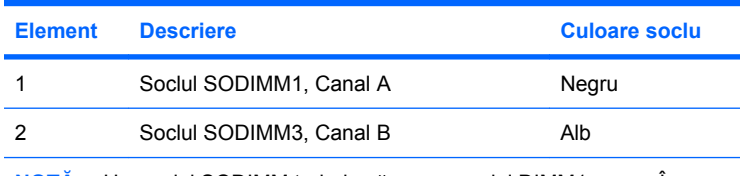

**NOTĂ:** Un modul SODIMM trebuie să ocupe soclul DIMM1 negru. În caz contrar, sistemul va afişa un mesaj de eroare POST care indică faptul că trebuie instalat un modul de memorie în soclul negru.

Sistemul va functiona automat în modul cu un singur canal, în modul cu două canale sau în modul flexibil, în functie de modul în care sunt instalate modulele SODIMM.

- Sistemul va funcţiona în modul cu un singur canal dacă soclurile SODIMM sunt încărcate numai într-un canal.
- Sistemul va functiona cu performante superioare în modul cu două canale dacă capacitatea de memorie a modulului SODIMM din canalul A este egală cu capacitatea de memorie a modulului SODIMM din canalul B.
- Sistemul va functiona în modul flexibil dacă întreaga capacitate de memorie a modulelor SODIMM din Canalul A nu este egală cu capacitatea totală de memorie a modulelor SODIMM din Canalul B. În modul flexibil, canalul încărcat cu valoarea cea mai mică a memoriei descrie valoarea totală a memoriei asociate canalului dublu şi cea rămasă este asociată la un singur canal. Dacă un canal va avea mai multă capacitate de memorie decât celălalt, cantitatea mai mare trebuie asociată canalului A.
- În oricare mod, viteza maximă de funcționare este determinată de cel mai lent modul SODIMM din sistem.

## <span id="page-20-0"></span>**Instalarea modulelor SODIMM**

**ATENŢIE:** Trebuie să deconectaţi cablul de alimentare, înainte da a adăuga sau de a înlocui module de memorie. Indiferent de starea alimentării, tensiunea este întotdeauna prezentă la modulele de memorie, atâta timp cât computerul este conectat la o priză activă de c.a. Prin adăugarea sau înlocuirea modulelor de memorie în timp ce tensiunea este prezentă, se pot produce deteriorări iremediabile ale modulelor de memorie sau ale plăcii de sistem.

Soclurile modulelor de memorie au contacte metalice placate cu aur. Când faceți upgrade la memorie, este important să utilizati module de memorie cu contacte metalice placate cu aur, pentru a fi împiedicată coroziunea şi/sau oxidarea care rezultă din contactul între metale incompatibile.

Electricitatea statică poate să deterioreze componentele electronice ale computerului sau plăcile optionale. Înainte de a începe aceste proceduri, aveti grijă să vă descărcati de electricitatea statică atingând un obiect metalic legat la pământ. Pentru mai multe informații, consultați Anexa D, Descă[rcarea](#page-43-0) electrostatică[, la pagina 38](#page-43-0).

Când manevrati un modul de memorie, aveti grijă să nu atingeți contactele. În acest fel modulul se poate deteriora.

- 1. Demontati/eliberati orice dispozitiv de securitate care împiedică deschiderea computerului.
- **2.** Scoateti din computer toate suporturile amovibile, precum CD-urile.
- **3.** Opriti computerul prin intermediul sistemului de operare, apoi opriti toate dispozitivele externe.
- **4.** Deconectati de la priză cablul de alimentare și deconectați toate dispozitivele externe.
- **ATENŢIE:** Înainte de a adăuga sau de a scoate modulele de memorie, este necesar să deconectați cablul de alimentare și să asteptați aproximativ 30 de secunde, pentru descărcarea sarcinilor reziduale din sistem. Indiferent de starea alimentării, tensiunea este întotdeauna prezentă la modulele de memorie, atâta timp cât computerul este conectat la o priză activă de c.a. Prin adăugarea sau înlocuirea modulelor de memorie în timp ce tensiunea este prezentă, se pot produce deteriorări iremediabile ale modulelor de memorie sau ale plăcii de sistem.
- **5.** Dacă computerul se află pe un suport, scoateți computerul din suport și așezați-l jos.
- **6.** Scoateti panoul de acces în computer.
- **7.** Găsiţi amplasarea soclurilor pentru module de memorie pe placa de sistem.
- **AVERTISMENT!** Pentru a reduce riscul de vătămare corporală din cauza suprafețelor încinse. aşteptaţi un timp până când componentele sistemului se răcesc, înainte de a le atinge.

**8.** Dacă adăugaţi un al doilea modul SODIMM, îndepărtaţi modulul SODIMM din soclul superior DIMM1, pentru a accesa soclul inferior DIMM3. Apăsați spre afară cele două sigurante de pe fiecare parte a modulului SODIMM (1), apoi trageţi modulul SODIMM afară din soclu (2).

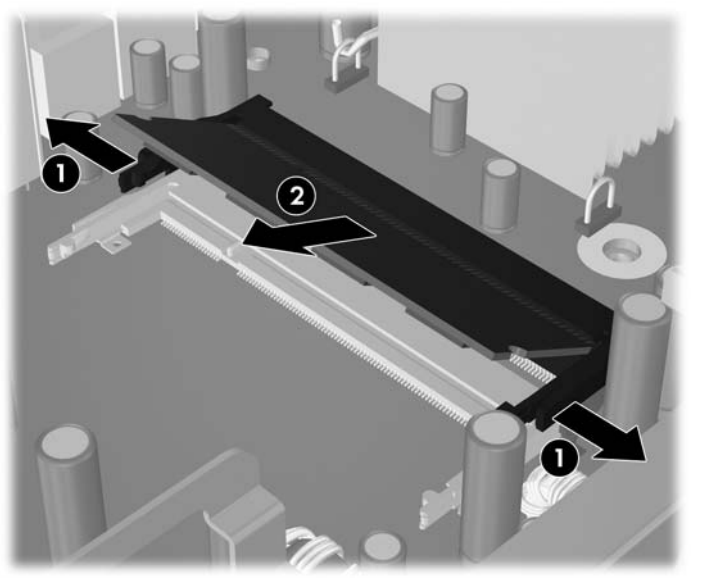

**Figura 2-7** Scoaterea unui modul SODIMM

**9.** Glisaţi noul modul SODIMM pe soclu, la un unghi de aproximativ 30° (1), apoi apăsaţi în jos modulul SODIMM (2), astfel încât siguranţele să se fixeze pe poziţie.

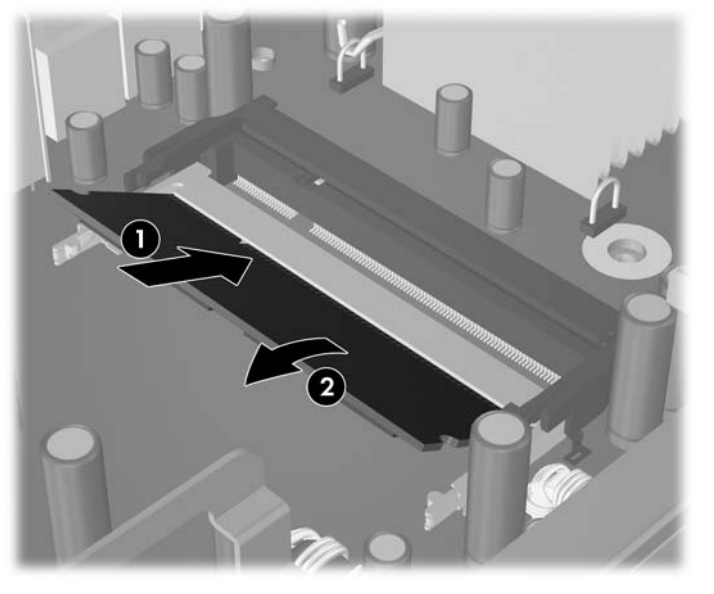

**Figura 2-8** Instalarea unui modul SODIMM

**E** NOTĂ: Un modul de memorie poate fi instalat într-un singur mod. Potriviți crestătura modulului cu proeminenta soclului de memorie.

Un modul SODIMM trebuie să ocupe soclul DIMM1 (superior).

- **10.** Puneţi la loc modulul SODIMM în soclul DIMM1, dacă a fost scos.
- 11. Puneți la loc panoul de acces.
- **12.** Dacă computerul se afla pe un suport, puneţi la loc suportul.
- **13.** Reconectaţi cablul de alimentare şi porniţi computerul.
- **14.** Blocaţi orice dispozitiv de securitate care a fost eliberat când s-a demontat capacul computerului sau panoul de acces în computer.

Computerul recunoaşte automat memoria suplimentară la pornire.

# <span id="page-23-0"></span>**Upgrade-ul unităţii de disc**

**NOTĂ:** Computerul de birou Ultra-Slim acceptă numai unități de disc interne Serial ATA (SATA) de 2,5 inchi; unitățile de disc interne paralele ATA (PATA) nu sunt acceptate.

Înainte de a scoate vechea unitate de disc, aveți grijă să faceți o copie de rezervă a datelor din vechea unitate de disc, astfel încât să fie posibilă transferarea lor pe noua unitate de disc. De asemenea, dacă înlocuiti unitatea primară de disc, asigurati-vă că ati creat un set de discuri de recuperare pentru a restaura sistemul de operare, driverele de software si orice aplicatie software care a fost instalată în prealabil pe computer. Dacă nu aveti acest set de CD-uri, selectati **Start > HP Backup and Recovery** (Copiere de rezervă și recuperare HP) și creați-l acum.

Unitatea de disc de 2,5 inchi este închisă în suport, sub unitatea optică.

- **1.** Demontaţi/eliberaţi orice dispozitiv de securitate care împiedică deschiderea computerului.
- **2.** Scoateţi din computer toate suporturile amovibile, precum CD-urile.
- **3.** Opriţi computerul prin intermediul sistemului de operare, apoi opriţi toate dispozitivele externe.
- **4.** Deconectati de la priză cablul de alimentare și deconectați toate dispozitivele externe.
- **ATENŢIE:** Indiferent de starea alimentării, tensiunea este întotdeauna prezentă la placa de sistem, atâta timp cât sistemul este conectat la o priză activă de c.a. Trebuie să deconectati cablul de alimentare, pentru a evita deteriorarea componentelor interne ale computerului.
- **5.** Dacă computerul se află pe un suport, scoateti computerul din suport și așezați-l jos.
- **6.** Scoateti panoul de acces în computer.
- **7.** Scoateti unitatea optică. Pentru instrucțiuni, consultați Scoaterea unităț[ii optice existente,](#page-28-0) [la pagina 23.](#page-28-0)
- 8. Apăsați dispozitivul de deblocare din partea din stânga a suportului unității de disc (1), apoi rotiti mânerul suportului spre dreapta.

**Figura 2-9** Deblocarea suportului unității de disc

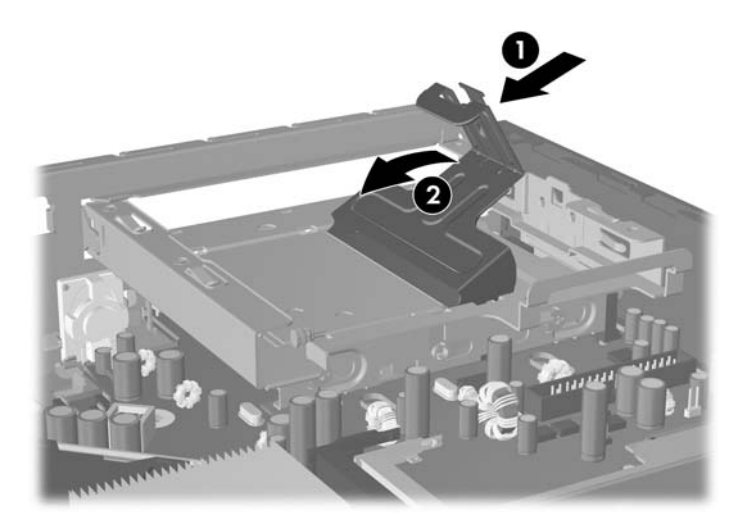

**9.** Ridicaţi afară din şasiu suportul unităţii de disc, pe verticală.

**Figura 2-10** Scoaterea suportului unităţii de disc

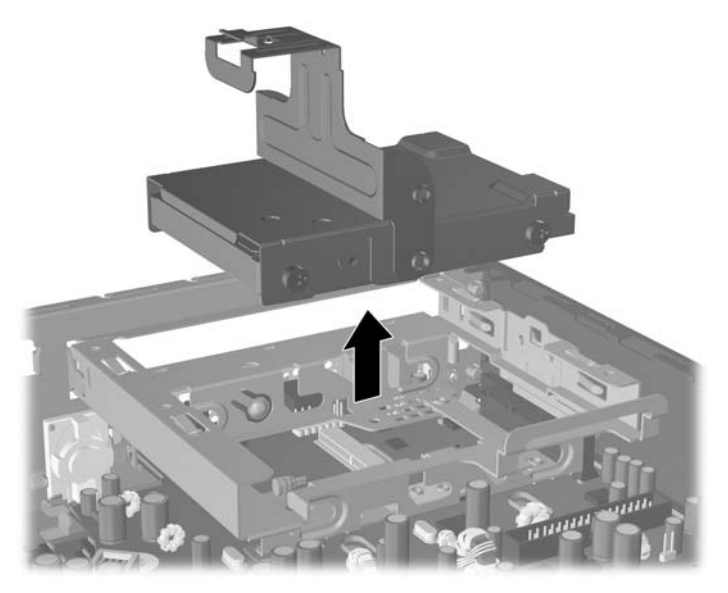

10. Pentru a scoate unitatea de disc din suport, scoateți șurubul de ghidare din partea frontală stângă a suportului.

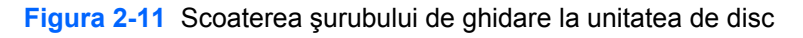

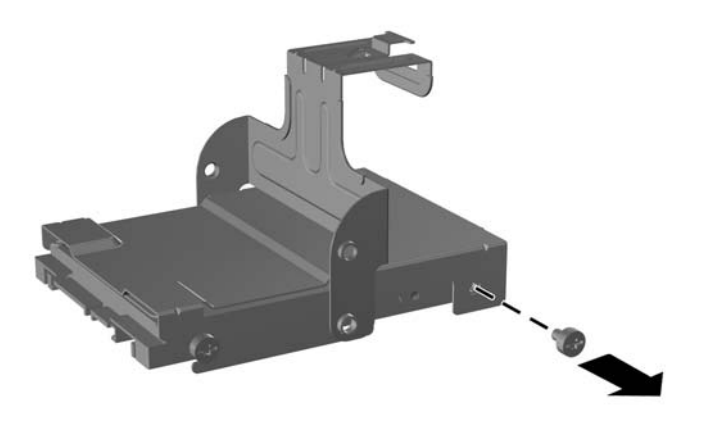

<span id="page-25-0"></span>**11.** Glisaţi înapoi suportul şi scoateţi unitatea de disc

**Figura 2-12** Scoaterea unităţii de disc

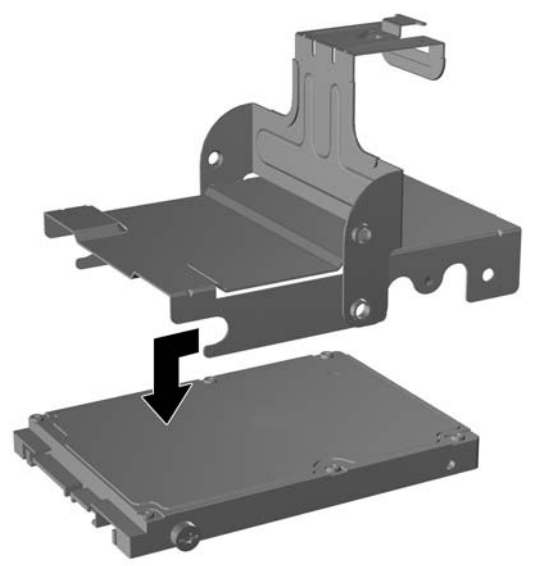

**12.** Transferaţi cele trei şuruburi de ghidare rămase (două în partea dreaptă şi unul în spate - stânga) de la unitatea veche la cea nouă.

**Figura 2-13** Transferarea şuruburilor de ghidare

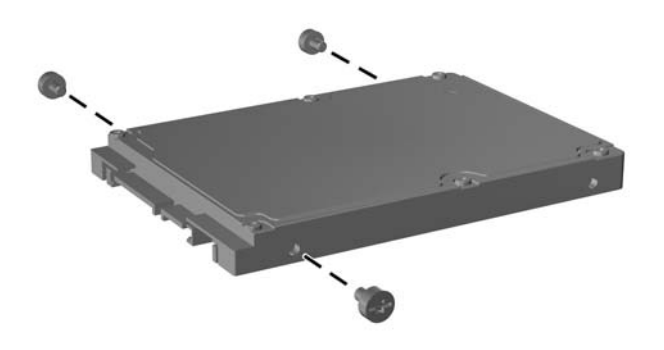

**13.** Aliniaţi şuruburile de ghidare cu sloturile din suport şi glisaţi noua unitate de disc în suport (1), apoi înlocuiţi şurubul de ghidare din partea frontală stângă a suportului pentru a fixa unitatea în suport (2).

**Figura 2-14** Instalarea unităţii de disc în suport

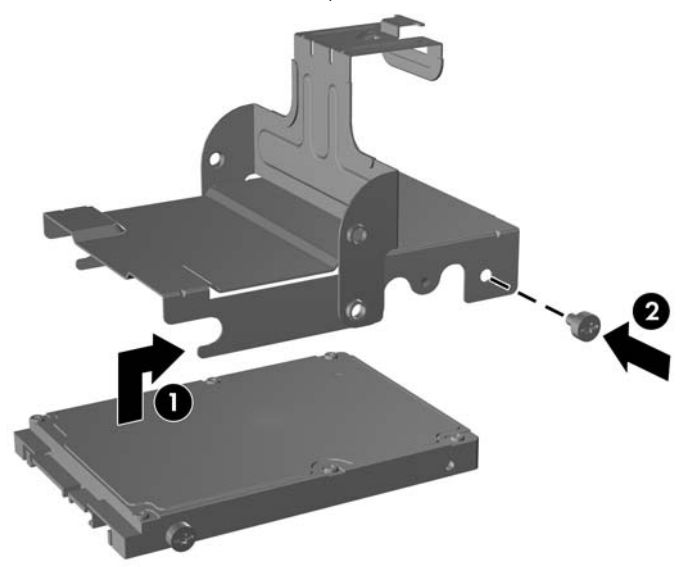

**14.** Pentru a aşeza suportul unităţii de disc în şasiu, aliniaţi şuruburile de ghidare cu sloturile de pe docul unității, lăsați în jos suportul în docul unității (1) și apăsați complet în jos mânerul suportului (2), astfel încât unitatea să se aşeze bine şi să se blocheze pe poziţie.

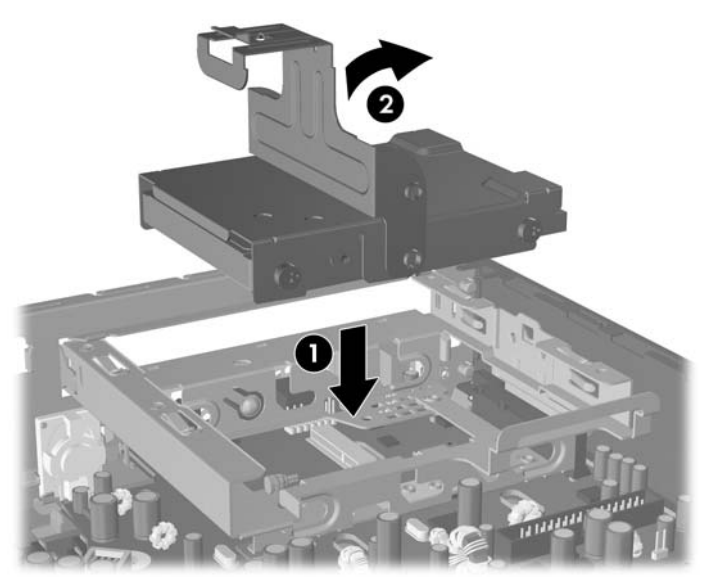

**Figura 2-15** Instalarea suportului unităţii de disc

- 15. Montati la loc panoul de acces în computer.
- 16. Dacă computerul se afla pe un suport, puneți la loc suportul.
- **17.** Reconectaţi cablul de alimentare şi porniţi computerul.
- **18.** Blocaţi orice dispozitiv de securitate care a fost eliberat când s-a demontat capacul computerului sau panoul de acces în computer.

**E** $\overline{P}$  **NOTĂ**: Nu este necesară nici o configurare a unității de disc SATA; la următoarea pornire, computerul o recunoaşte automat.

După ce aţi înlocuit unitatea de disc, utilizaţi setul de discuri de recuperare pe care l-aţi creat când aţi instalat pentru prima dată computerul, pentru a restaura sistemul de operare, driverele de software și orice aplicație software care a fost instalată în prealabil pe computer. După finalizarea procesului de restaurare, reinstalați toate fișierele proprii pentru care ați făcut o copie de siguranță înainte de înlocuirea unităţii de disc.

# <span id="page-28-0"></span>**Înlocuirea unităţii optice**

O unitate optică este o unitate DVD-ROM, o unitate combo DVD-CDRW sau o unitate SuperMulti LightScribe.

## **Scoaterea unităţii optice existente**

- 1. Demontati/eliberati orice dispozitiv de securitate care împiedică deschiderea computerului.
- **2.** Scoateti din computer toate suporturile amovibile, precum CD-urile.
- **3.** Opriti computerul prin intermediul sistemului de operare, apoi opriti toate dispozitivele externe.
- **4.** Deconectati de la priză cablul de alimentare și deconectati toate dispozitivele externe.
- **ATENŢIE:** Indiferent de starea alimentării, tensiunea este întotdeauna prezentă la placa de sistem, atâta timp cât sistemul este conectat la o priză activă de c.a. Trebuie să deconectaţi cablul de alimentare, pentru a evita deteriorarea componentelor interne ale computerului.
- **5.** Dacă computerul se află pe un suport, scoateți computerul din suport și așezați-l jos.
- **6.** Scoateti panoul de acces în computer.
- **7.** Apăsați dispozitivul de deblocare verde din partea din dreapta spate a unității optice, spre centrul acesteia (1), glisati spre înainte unitatea optică cu aproximativ 6 mm (1/4 inchi) (2), apoi deconectati cablul din partea din spate a unităţii (3).

**Figura 2-16** Eliberarea unității optice

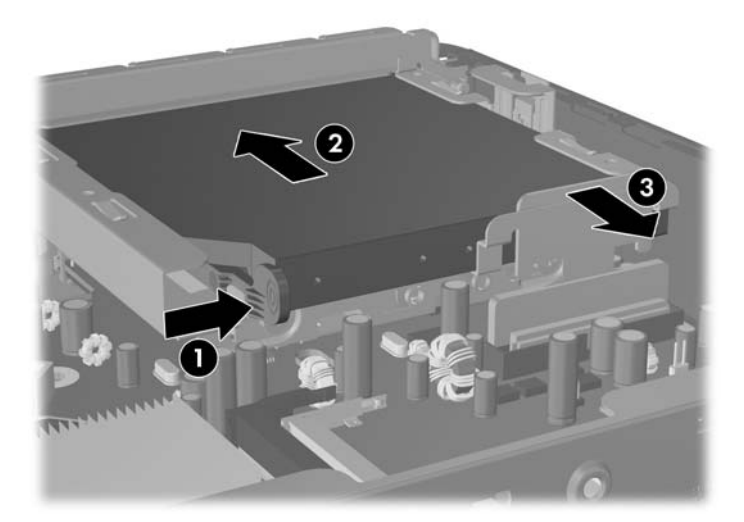

**8.** Glisaţi unitatea de-a lungul docului, prin rama frontală.

**Figura 2-17** Scoaterea unităţii optice

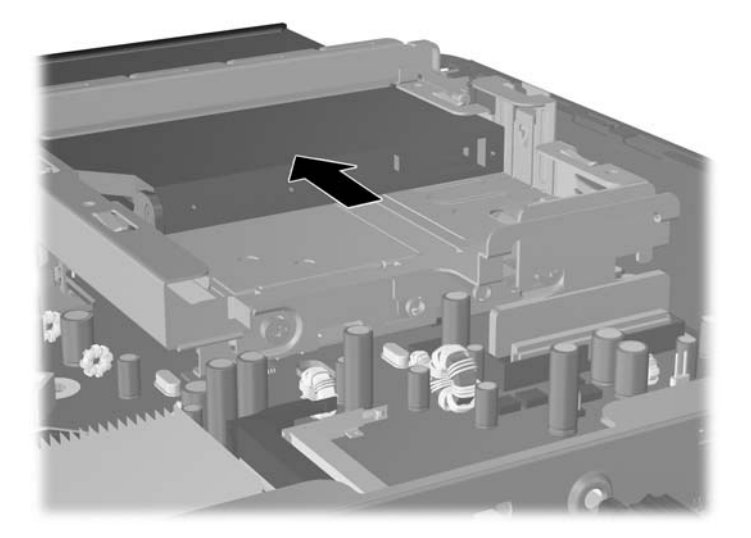

## <span id="page-30-0"></span>**Pregătirea noii unităţi optice**

Înainte de a fi utilizată noua unitate optică, trebuie ataşat dispozitivul de deblocare.

- **1.** Dezlipiţi folia adezivă de pe dispozitivul de deblocare.
- **2.** Fără să atingeți dispozitivul de deblocare de unitatea optică, aliniați cu grijă orificiile de pe dispozitivul de deblocare cu picioruşele de pe partea laterală a unităţii optice. Asiguraţi-vă că dispozitivul de deblocare este orientat corespunzător.
- **3.** Introduceţi picioruşul de la partea frontală a unităţii optice în orificiul de la capătul dispozitivului de deblocare, apoi apăsați cu fermitate.
- **4.** Introduceţi al doilea picioruş şi apăsaţi ferm întregul dispozitiv de deblocare pentru a fixa sigur dispozitivul la unitatea optică.

**Figura 2-18** Alinierea dispozitivului de deblocare

## <span id="page-31-0"></span>**Instalarea noii unităţi optice**

- **NOTĂ:** Dacă instalati o unitate optică într-un doc care nu a avut instalat anterior o unitate, trebuie să scoateți panoul de acces și masca de ramă care acoperă deschiderea aferentă docului, înainte de a începe. Urmați procedurile descrise în [Scoaterea panoului de acces în computer, la pagina 9](#page-14-0) și [Scoaterea unei m](#page-16-0)ăşti de ramă, la pagina 11.
	- 1. Atașați dispozitivul de deblocare la unitate optică nouă. Consultați Pregă[tirea noii unit](#page-30-0)ăți optice, [la pagina 25.](#page-30-0)
	- **2.** Aliniati unitatea optică cu deschiderea din rama frontală. Asigurați-vă că partea din spate a unității optice a fost introdusă mai întâi şi dispozitivul de deblocare se află pe partea interioară a unităţii.
	- **3.** Glisaţi unitatea optică în computer, prin rama frontală. Totuşi, nu o glisaţi spre interior până la capăt, pentru a nu se bloca. Lăsați aproximativ 6 mm (1/4 inchi) față de poziția de inserare completă, pentru a permite un spatiu de conectare a cablului.

**Figura 2-19** Introducerea unității optice

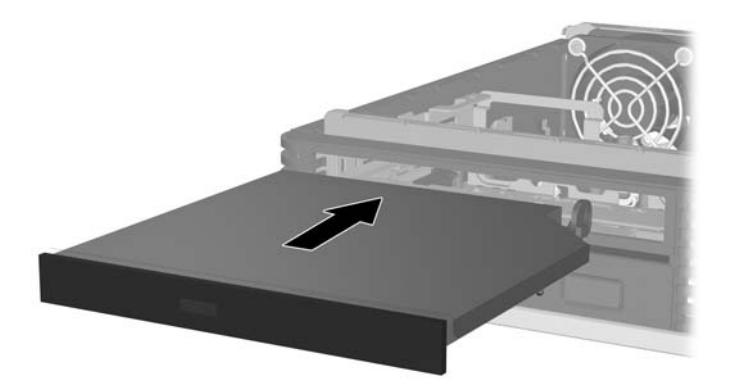

4. Conectați cablul în partea din spate a unității optice (1), apoi glisați complet unitatea pe restul docului, astfel încât să se fixeze pe pozitie(2).

**Figura 2-20** Conectarea cablului și blocarea unității pe poziție

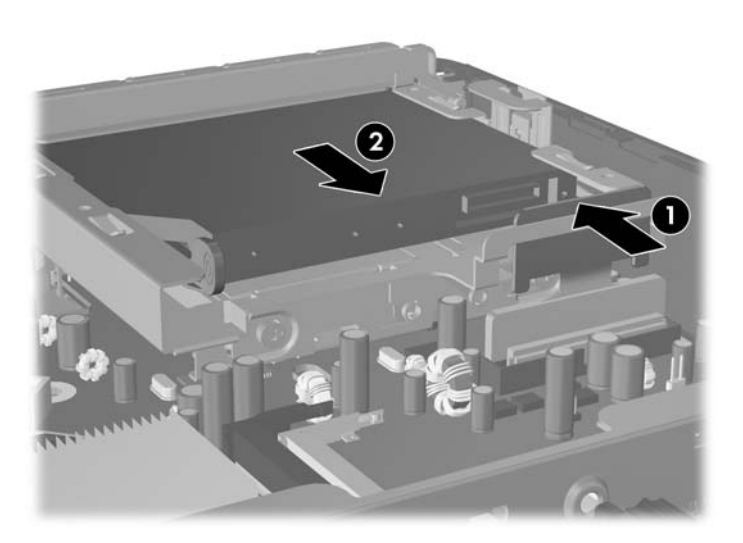

- **5.** Puneți la loc panoul de acces.
- **6.** Dacă computerul se afla pe un suport, puneţi la loc suportul.
- **7.** Reconectaţi cablul de alimentare şi porniţi computerul.
- **8.** Blocaţi orice dispozitiv de securitate care a fost eliberat când s-a demontat capacul computerului sau panoul de acces în computer.

# <span id="page-33-0"></span>**Instalarea şi scoaterea unui capac de port**

Capacul opţional din spatele portului este disponibil pentru computer.

Pentru instalarea capacului de port:

- **1.** Treceţi cablurile prin orificiul de jos al capacului de port (1) şi conectaţi-le la porturile din spatele computerului.
- **2.** Introduceti cârligele de pe capacul de port în sloturile din partea din spate a sasiului, apoi glisati capacul spre dreapta pentru a-l fixa pe poziţie(2).

**Figura 2-21** Instalarea capacului de port

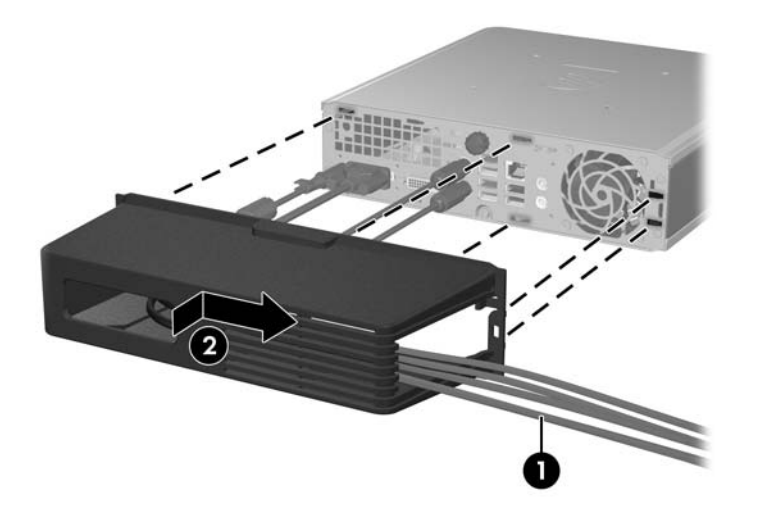

**E**<sup> $\bullet$ </sup> **NOTĂ**: Din motive de securitate, puteți să instalați un dispozitiv opțional de blocare cu cablu pe șasiu, care blochează capacul de port și asigură computerul. Consultati [Instalarea unui dispozitiv de blocare](#page-39-0) [pentru siguran](#page-39-0)ță, la pagina 34.

Capacul de port este asigurat pe pozitie de către o pârghie de retinere situată în deschizătura pentru capacul de port. Pentru a scoate capacul de port, trageți înapoi pârghia înspre deschizătura pentru capacul de port (1), apoi glisati spre stânga capacul și scoateti-l din computer(2).

**Figura 2-22** Scoaterea capacului de port

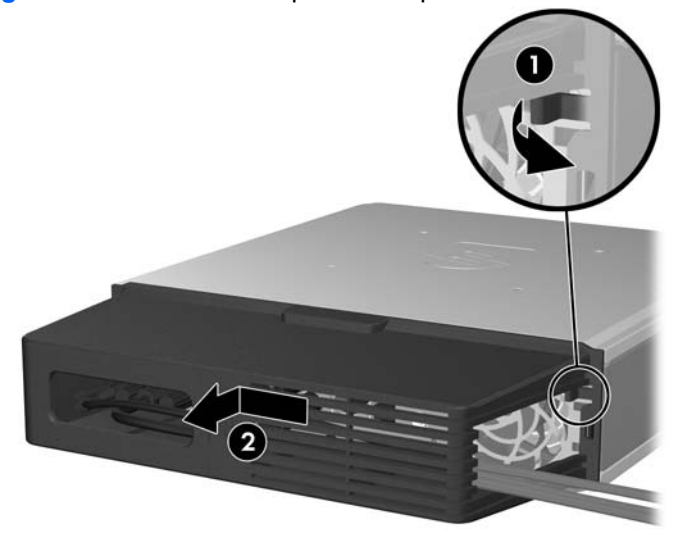

# <span id="page-34-0"></span>**A Specificaţii**

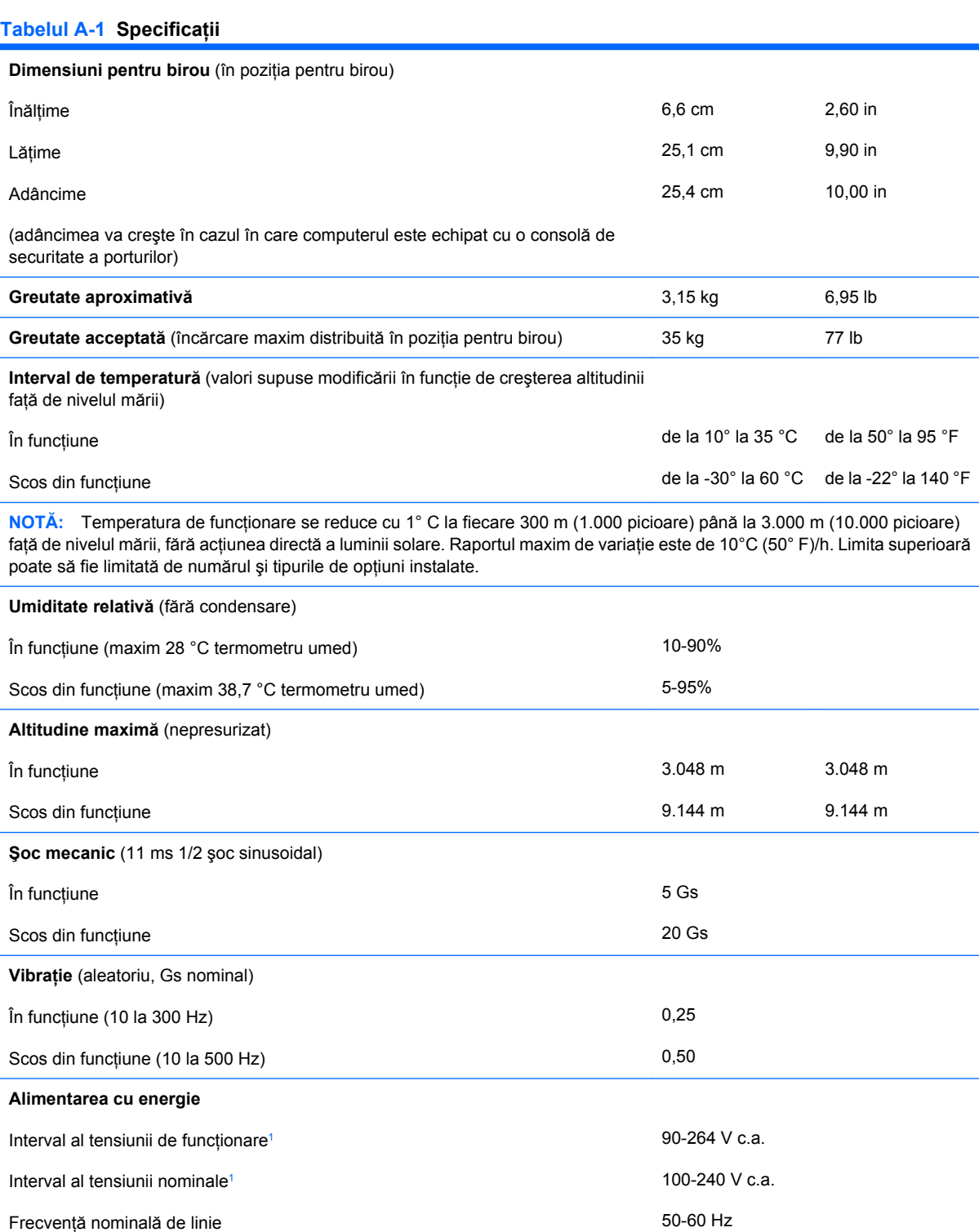

#### <span id="page-35-0"></span>**Tabelul A-1 Specificaţii (Continuare)**

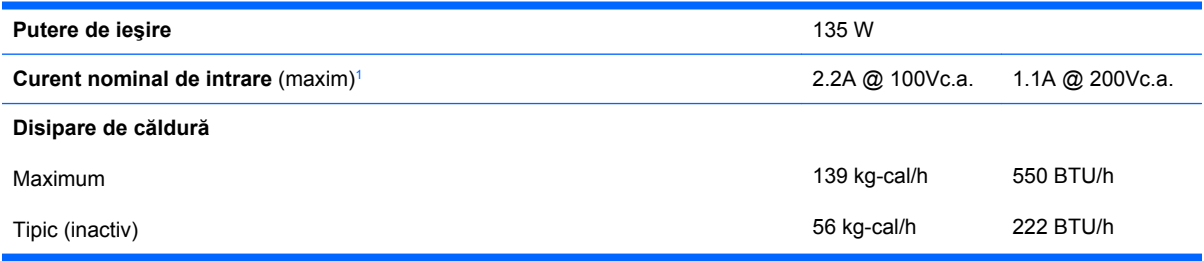

<sup>1</sup> Acest sistem utilizează o sursă externă de alimentare cu corecție a factorului de putere activă. Aceasta permite sistemului să îndeplinească cerinţele de calitate ale CE pentru utilizarea în ţările din Uniunea Europeană. Sursa de alimentare cu corecţie a factorului de putere activă are şi avantajul că nu este necesar un comutator de selectare a intervalului tensiunii de intrare.

# <span id="page-36-0"></span>**B Înlocuirea bateriei**

Bateria livrată împreună cu computerul furnizează energie pentru ceasul în timp real. Când înlocuiti bateria, utilizati o baterie echivalentă cu cea instalată initial pe computer. Computerul se livrează cu o baterie celulară rotundă, cu litiu, cu tensiune de 3 V.

**AVERTISMENT!** Computerul are o baterie internă cu dioxid de litiu-mangan. Dacă manevrarea bateriei nu se face în mod corect, există pericolul de incendiu şi de a se produce arsuri. Pentru a reduce pericolul de vătămare corporală:

Nu încercați să reîncărcați bateria.

Nu o expuneti la temperaturi mai mari de 60 °C.

Nu dezasamblați, nu striviți, nu găuriți, nu scurtcircuitați contactele externe și nici nu le aruncati în foc sau în apă.

Înlocuiți bateria numai cu piese de schimb HP proiectate pentru acest produs.

**ATENŢIE:** Înainte de a înlocui bateria, este important să faceţi o copie de rezervă a setărilor CMOS ale computerului. Când bateria este scoasă sau înlocuită, setările CMOS se vor şterge. Pentru informaţii suplimentare despre efectuarea unei copii de rezervă a setărilor CMOS, consultati *Computer Setup (F10) Utility Guide* (Ghidul programului utilitar Computer Setup (F10)).

Electricitatea statică poate să deterioreze componentele electronice ale computerului sau echipamentele opționale. Înainte de a începe aceste proceduri, aveți grijă să vă descărcați de electricitatea statică atingând un obiect metalic legat la pământ.

**E**<sup>\*</sup> **NOTĂ**: Durata de viată a bateriei cu litiu se poate mări prin conectarea computerului la o priză activă de c.a. Bateria cu litiu este utilizată numai atunci când computerul NU este conectat la sursa de c.a.

HP încurajează clienții să recicleze componentele hardware electronice uzate, cartusele de imprimare HP originale și bateriile reîncărcabile. Pentru informații suplimentare despre programele de reciclare, consultati<http://www.hp.com/recycle>

- **1.** Demontaţi/eliberaţi orice dispozitiv de securitate care împiedică deschiderea computerului.
- **2.** Scoateţi din computer toate suporturile amovibile, precum CD-urile.
- **3.** Opriți computerul prin intermediul sistemului de operare, apoi opriți toate dispozitivele externe.
- **4.** Deconectati de la priză cablul de alimentare și deconectați toate dispozitivele externe.
- **ATENŢIE:** Indiferent de starea alimentării, tensiunea este întotdeauna prezentă la placa de sistem, atâta timp cât sistemul este conectat la o priză activă de c.a. Trebuie să deconectaţi cablul de alimentare, pentru a evita deteriorarea componentelor interne ale computerului.
- **5.** Dacă computerul se află pe un suport, scoateti computerul din suport și așezati-l jos.
- **6.** Scoateti panoul de acces în computer.
- **7.** Găsiţi bateria şi suportul acesteia pe placa de sistem.
- **E** NOTĂ: La unele modele de computer, este posibil să fie necesară îndepărtarea unei componente interne, pentru a avea acces la baterie.
- **8.** În funcţie de suportul bateriei de pe placa de sistem, urmaţi instrucţiunile de mai jos pentru a înlocui bateria.

**Tipul 1**

**a.** Ridicaţi bateria de pe suport.

**Figura B-1** Scoaterea unei baterii celulare rotunde (Tipul 1)

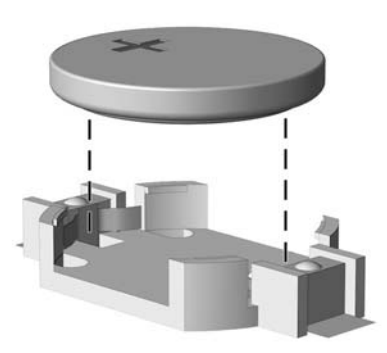

**b.** Glisați pe poziție bateria nouă, cu polul "+" în partea superioară. Suportul bateriei fixează automat bateria în poziția corectă.

#### **Tipul 2**

- **a.** Pentru a degaja bateria din suport, strângeţi clema din metal care se află deasupra marginii bateriei. Când bateria iese, scoateți-o afară (1).
- **b.** Pentru a introduce bateria nouă, glisați o margine a acesteia pe sub buza suportului, cu polul "+" în partea superioară. Apăsați în jos cealaltă margine până când clema prinde marginea bateriei (2).

**Figura B-2** Scoaterea şi înlocuirea unei baterii celulare rotunde (Tipul 2)

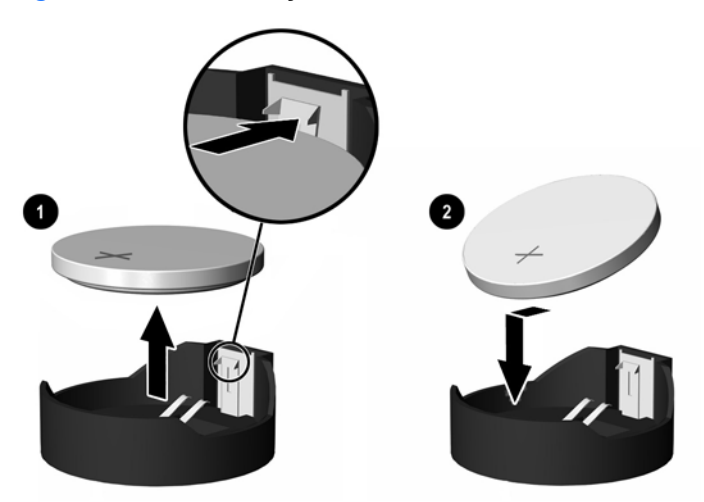

#### **Tipul 3**

**a.** Trageţi spre înapoi clema (1) care menţine bateria pe poziţie, apoi scoateţi bateria (2).

**b.** Introduceți bateria nouă și poziționați la loc clema.

**Figura B-3** Scoaterea unei baterii celulare rotunde (Tipul 3)

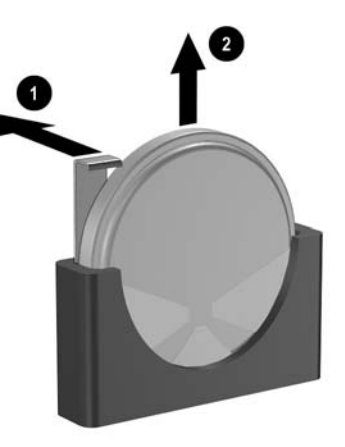

- **E NOTĂ**: După ce a fost înlocuită bateria, pentru a termina procedura urmați pașii de mai jos.
- **9.** Puneți la loc panoul de acces.
- **10.** Dacă computerul se afla pe un suport, puneţi la loc suportul.
- 11. Reconectați cablul de alimentare și porniți computerul.
- **12.** Fixaţi din nou data şi ora, parolele şi toate setările speciale de sistem, utilizând programul Computer Setup. Pentru informaţii suplimentare, consultaţi *Computer Setup (F10) Utility Guide* (Ghidul programului utilitar Computer Setup (F10)).
- **13.** Blocaţi orice dispozitiv de securitate care a fost eliberat când s-a demontat capacul computerului sau panoul de acces în computer.

# <span id="page-39-0"></span>**C Dispozitivele de blocare pentru siguranţă**

**E**<sup> $\bullet$ </sup> **NOTÅ**: Pentru informatii despre caracteristici de securitate a datelor, consultati *Computer Setup (F10) Utility Guide* (Ghidul programului utilitar Computer Setup (F10)), *Desktop Management Guide* (Ghidul de gestionare a computerului), precum şi *HP ProtectTools Security Manager Guide* (Ghidul managerului de securitate HP ProtectTools) (la unele modele) la [http://www.hp.com.](http://www.hp.com)

Dispozitivele de siguranţă afişate mai jos şi pe paginile următoare se pot utiliza pentru protecţia computerului.

# **Instalarea unui dispozitiv de blocare pentru siguranţă**

## **Dispozitivul de blocare cu cablu**

Partea din spate a computerului este prevăzută cu două sloturi pentru dispozitivele de blocare cu cablu. Slotul de lângă şurubul cu cap striat trebuie utilizat atunci când nu există un capac de port. Slotul din partea extremă dreaptă trebuie utilizat atunci când este instalat un capac de port.

**Figura C-1** Instalarea unui dispozitiv de blocare cu cablu, fără capac de port

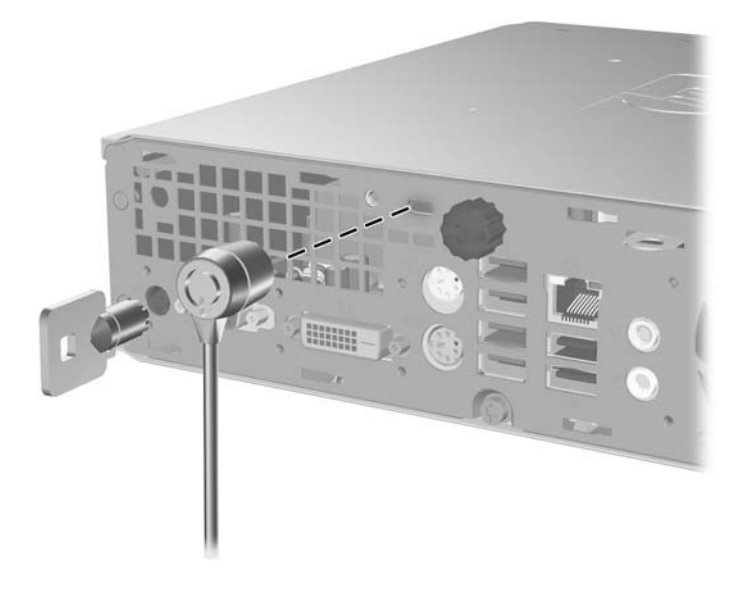

**Figura C-2** Instalarea unui cablu cu un capac de port montat

<span id="page-40-0"></span>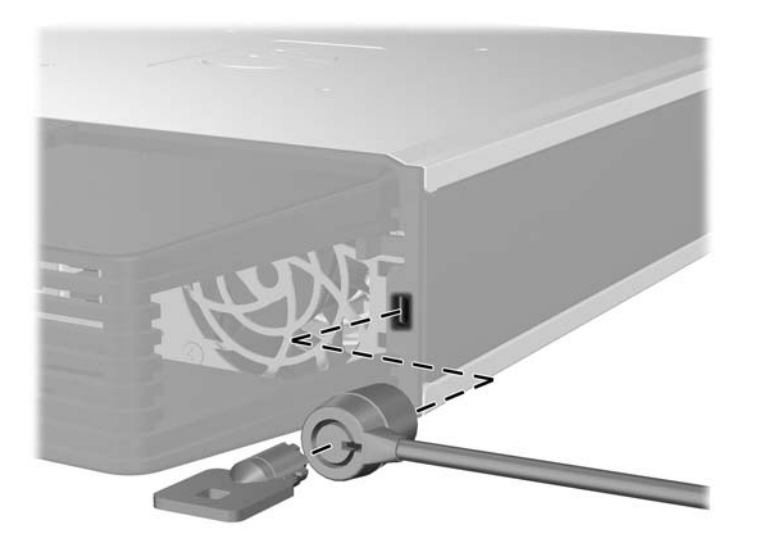

## **Lacăt**

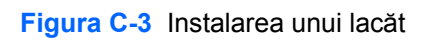

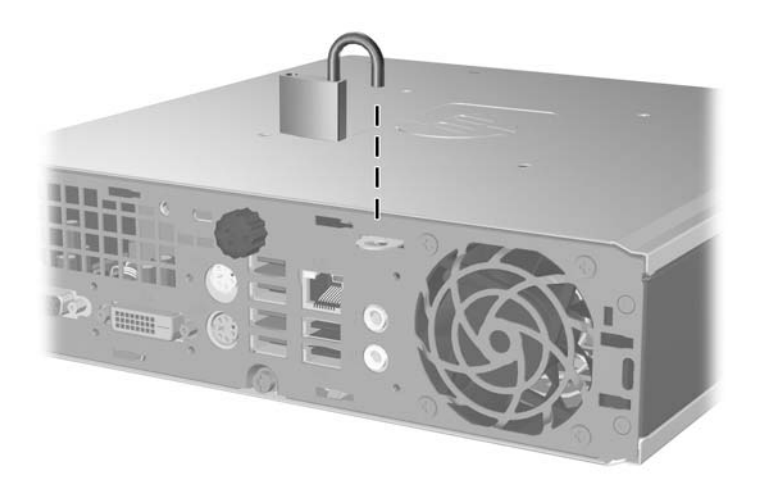

## <span id="page-41-0"></span>**Dispozitivul de blocare de siguranţă pentru PC-ul de birou HP**

**1.** Fixaţi cablul de siguranţă înfăşurându-l în jurul unui obiect stabil.

**Figura C-4** Fixarea cablului de un obiect fix

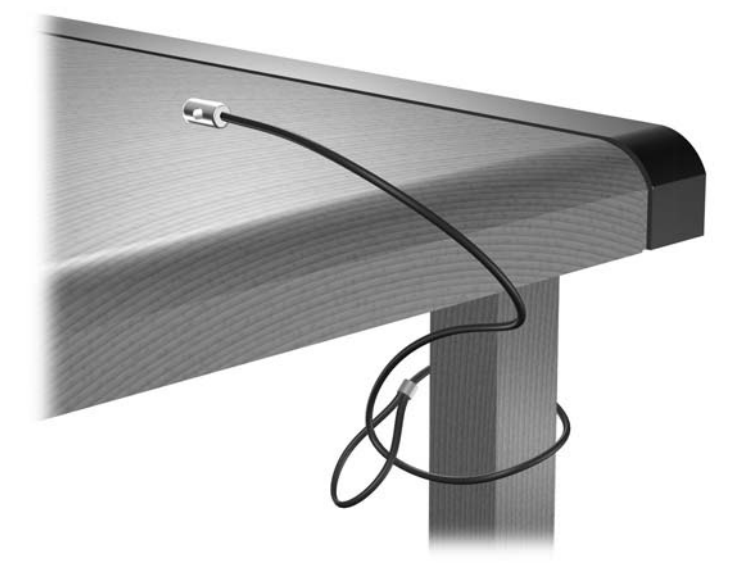

**2.** Treceţi prin dispozitivul de blocare cablurile pentru mouse şi tastatură.

**Figura C-5** Trecerea prin dispozitivul de blocare a cablurilor pentru mouse şi tastatură

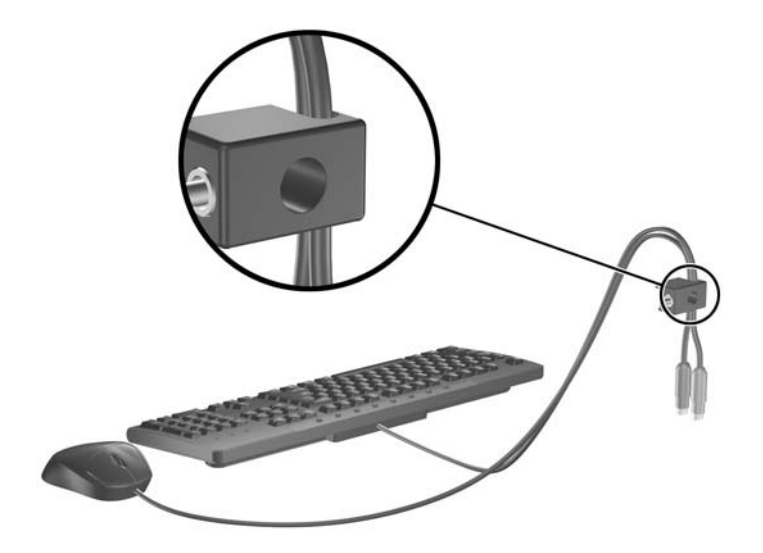

**3.** Înşurubaţi dispozitivul de blocare pe şasiu utilizând şurubul prevăzut.

**Figura C-6** Ataşarea dispozitivului de blocare pe şasiu

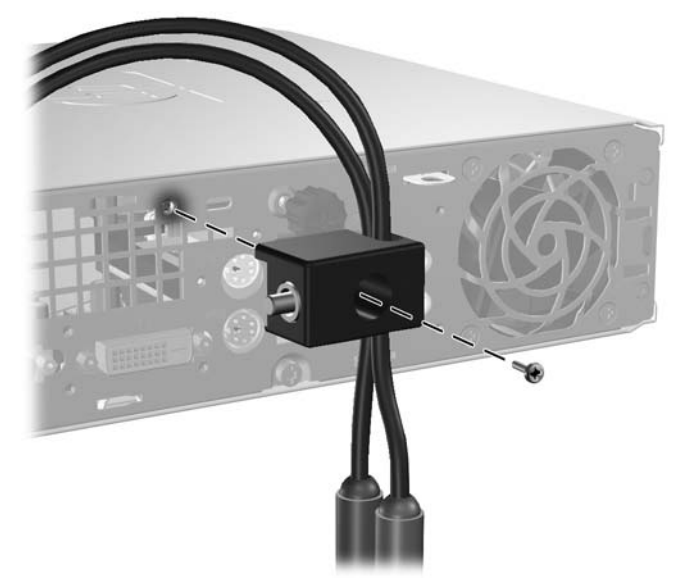

**4.** Introduceţi capătul cablului de siguranţă în dispozitivul de blocare (1) şi împingeţi înăuntru butonul (2), pentru a cupla dispozitivul. Utilizaţi cheia prevăzută pentru a elibera dispozitivul de blocare.

**Figura C-7** Eliberarea dispozitivului de blocare

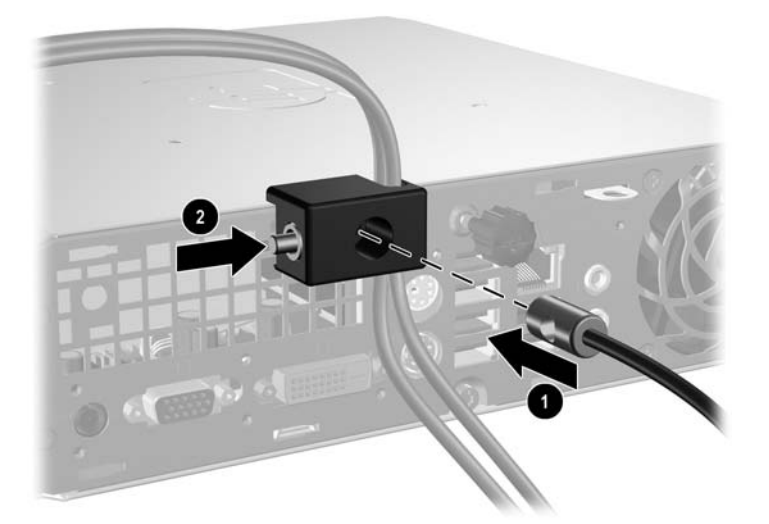

# <span id="page-43-0"></span>**D Descărcarea electrostatică**

Descărcarea electricității statice de la un deget sau de la altă parte conductoare poate să deterioreze plăcile de sistem sau alte dispozitive sensibile la electricitate statică. Acest tip de deteriorare poate să reducă durata de viaţă a dispozitivului.

## **Prevenirea deteriorării electrostatice**

Pentru a preveni deteriorarea de natură electrostatică, respectați următoarele măsuri de precauție:

- Evitați atingerea cu mâna transportând și depozitând produsele în containere antistatice.
- Păstrați componentele sensibile electrostatic în containerele lor până când acestea ajung în stații de lucru fără electricitate statică.
- Puneți componentele pe o suprafață cu împământare înainte de a le scoate din containere.
- Evitați atingerea pinilor, conductorilor sau circuitelor.
- Întotdeauna trebuie să fiți legat corespunzător la pământ când atingeți o componentă sau un ansamblu cu sensibilitate electrostatică.

## **Metode de împământare**

Există câteva metode de împământare. Utilizaţi una sau mai multe dintre metodele următoare în timpul manipulării sau instalării unor componente sensibile electrostatic:

- Utilizați o brățară de împământare conectată printr-un cablu de împământare la șasiul unei stații de lucru sau al unui computer. Brătările de împământare sunt benzi flexibile cu o rezistență minimă de 1 megohm +/- 10 procente în cordoanele de împământare. Pentru a asigura o împământare corespunzătoare, purtați banda pe piele.
- La statiile de lucru verticale, utilizati benzi pentru călcâie, benzi pentru vârfurile picioarelor sau pentru cizme. Purtati benzile la ambele picioare când stationati pe podele conductoare sau pe covoare cu disipatie.
- Utilizati unelte de lucru conductoare.
- Utilizati un echipament portabil de lucru cu un covor de lucru cu disipatie electrostatică, pliant.

Dacă nu aveti nici unul dintre echipamentele mentionate pentru o împământare corespunzătoare, luați legătura cu un distribuitor, revânzător, sau furnizor de servicii autorizat de HP.

**NOTĂ:** Pentru mai multe informatii despre electricitatea statică, luați legătura cu un distribuitor, revânzător sau furnizor de servicii autorizat HP.

# <span id="page-44-0"></span>**E Indicaţii pentru operarea computerului, întreţinerea de rutină şi pregătirea transportului**

## **Indicaţii pentru operarea computerului şi pentru rutină Întreţinere**

Pentru a configura și a întreține corect computerul și monitorul, urmați aceste indicații:

- Feriți computerul de umezeală excesivă, de lumina directă a soarelui și de temperaturi excesiv de ridicate sau de coborâte.
- Puneți computerul în funcțiune pe o suprafață solidă și plană. Lăsați un loc liber de 10,2 cm (4 inch) pe toate părțile ventilate ale computerului, inclusiv deasupra monitorului, pentru a permite circulația curentului de aer necesar.
- Nu limitaţi niciodată curentul de aer în interiorul computerului prin blocarea oricărui orificiu de aerisire sau a prizei de aer. Nu amplasați tastatura, cu picioarele acesteia în jos, direct lângă partea frontală a unității de calcul deoarece prin acesta se limitează curentul de aer.
- Nu utilizati niciodată computerul având panoul de acces scos.
- Nu stivuiti computerele unul peste altul și nu le amplasați atât de aproape unul de altul încât să fie posibilă recircularea aerului preîncălzit.
- În cazul în care computerul va functiona în interiorul unei capsule separate, trebuie să asigurati ventilarea prin aspirarea și evacuarea aerului din capsulă, respectând în același timp indicațiile pentru operare mentionate mai sus.
- Tineti lichidele la distantă fată de computer și de tastatură.
- Nu acoperiti niciodată canalele de ventilatie ale monitorului cu nici un tip de material.
- Instalati sau activati functiile de gestionare a energiei ale sistemului de operare sau ale altui software, inclusiv stările de oprire temporară.
- Închideti computerul înainte de a efectua oricare dintre activitățile descrise în continuare:
	- Ştergeţi exteriorul computerului cu o cârpă moale, umedă, după cum este necesar. Utilizarea produselor de curătat poate să decoloreze sau să deterioreze stratul de finisare.
	- Curătati periodic orificiile de ventilatie din toate părtile cu aerisire ale computerului. Scamele, praful și alte materiale străine pot să blocheze orificiile de ventilație și să limiteze curentul de aer.

# <span id="page-45-0"></span>**Precauţii pentru unitatea optică**

Aveţi grijă să respectaţi următoarele indicaţii în timpul acţionării sau curăţării unităţii optice.

## **Funcţionare**

- Nu deplasați unitatea în timpul funcționării. Aceasta poate avea drept rezultat defectarea în timpul citirii.
- Evitati să supuneți unitatea la modificări bruste de temperatură, deoarece poate să se formeze condens în interiorul unităţii. Dacă temperatura se modifică brusc în timp ce unitatea este pornită, asteptați cel puțin o oră înainte de a opri alimentarea. Dacă unitatea funcționează imediat, citirea poate să fie defectuoasă.
- Evitați amplasarea unității în locuri supuse la umiditate ridicată, la temperaturi extreme, la vibrații mecanice sau expuse la lumina directă a soarelui.

## **Curăţare**

- Curătați panoul și dispozitivele de comandă cu o cârpă moale și uscată sau cu o cârpă moale umezită uşor cu o soluţie diluată de detergent. Nu pulverizaţi niciodată fluide de curăţare direct pe unitate.
- Evitați utilizarea oricărui tip de solvent, cum ar fi alcool sau benzen, care pot să deterioreze stratul de finisare.

## **Protecţie**

Dacă pe unitate cade un obiect sau lichid, scoateți imediat computerul din priză și solicitați verificarea sa de către un furnizor de servicii autorizat de HP.

## **Pregătirea transportului**

Urmati aceste sugestii când pregătiti transportarea computerului:

- **1.** Faceţi copii de rezervă ale fişierelor de pe unitatea de disc pe discuri PD, pe cartuşe cu bandă, pe CD-uri sau pe dischete. Aveţi grijă ca mediile pe care salvaţi copiile de rezervă să nu fie expuse la impulsuri electrice sau magnetice în timpul depozitării sau transportului.
	- **NOTĂ:** Unitatea de disc se blochează automat când se întrerupe alimentarea sistemului.
- **2.** Scoateţi şi depozitaţi toate suporturile detaşabile.
- **3.** Introduceți o dischetă goală în unitatea de dischetă pentru a proteja unitatea în timpul transportului. Nu utilizaţi o dischetă pe care aţi stocat sau pe care intenţionaţi să stocaţi date.
- **4.** Închideti computerul și dispozitivele externe.
- **5.** Deconectati cablul de alimentare de la priză, apoi de la computer.
- **6.** Deconectati componentele de sistem si dispozitivele externe de la sursele de alimentare, apoi de la computer.
- **NOTĂ:** Înainte de a transporta computerul aveți grijă ca toate plăcile să fie poziționate corespunzător şi să fie fixate în sloturile plăcii.
- **7.** Ambalati componentele sistemului și dispozitivele externe în cutiile de ambalaj originale, cu suficient material de împachetare pentru a le proteja.

# <span id="page-46-0"></span>**Index**

#### **Simboluri/Numerice**

şuruburi transferare la unitate de disc [20](#page-25-0)

#### **A**

alimentare buton [2](#page-7-0) conector pentru cablu [3](#page-8-0) amplasare ID produs [6](#page-11-0) amplasare număr de serie [6](#page-11-0)

#### **C**

capac de port [28](#page-33-0) componente panou dorsal [2](#page-7-0) panou frontal [2](#page-7-0) tastatură [3](#page-8-0) componente de pe panoul dorsal [3](#page-8-0) componente de pe panoul frontal [2](#page-7-0) componente interne, accesare [9](#page-14-0) computer caracteristici [1](#page-6-0) dispozitive de blocare pentru siguranță [34](#page-39-0) indicaţii pentru operare [39](#page-44-0) pregătire transport [40](#page-45-0) schimbare din configurația de computer de birou în configuratia turn [6](#page-11-0) specificatii [29](#page-34-0) conector cablu de alimentare [3](#page-8-0) cască [2](#page-7-0) linie de ieşire audio [3](#page-8-0) linie de intrare audio [3](#page-8-0) microfon [2](#page-7-0) monitor DVI-D [3](#page-8-0) monitor VGA [3](#page-8-0) mouse PS/2 [3](#page-8-0)

RJ-45 [3](#page-8-0) tastatură PS/2 [3](#page-8-0) conectori audio [2](#page-7-0) conector ieşire linie [3](#page-8-0) conector intrare linie [3](#page-8-0) conector monitor DVI-D [3](#page-8-0) conector pentru căşti [2](#page-7-0) conector pentru microfon [2](#page-7-0) Conector pentru monitor VGA [3](#page-8-0) conector RJ-45 [3](#page-8-0) configurație turn [6](#page-11-0)

### **D**

deblocare panou de acces [34](#page-39-0) descărcare electrostatică, prevenirea deteriorării [38](#page-43-0) dispozitiv de blocare cu cablu [34](#page-39-0) dispozitiv de deblocare atașarea unității optice [25](#page-30-0) dispozitive de blocare dispozitiv de blocare cu cablu [34](#page-39-0) dispozitiv de blocare de siguranţă pentru PC-ul de birou HP [36](#page-41-0) lacăt [35](#page-40-0)

### **I**

indicatori luminosi de stare [3](#page-8-0) indicaţii, operare computer [39](#page-44-0) indicatii de instalare [8](#page-13-0) indicații de ventilare [39](#page-44-0) instalare baterie [31](#page-36-0) capac de port [28](#page-33-0) dispozitive de blocare pentru sigurantă [34](#page-39-0) modul de memorie [13](#page-18-0), [15](#page-20-0) module SODIMM [15](#page-20-0) module SODIMMs [13](#page-18-0) unitate de disc [18](#page-23-0) unitate optică [26](#page-31-0)

## **Î**

înlocuirea bateriei [31](#page-36-0)

## **L**

lacăt [35](#page-40-0) LED, alimentare sistem [2](#page-7-0) LED de alimentare a sistemului [2](#page-7-0)

### **M**

modul de memorie instalare [13](#page-18-0) specificatii [13](#page-18-0) module SODIMM instalare [13](#page-18-0) specificatii [13](#page-18-0) monitor, conectare [3](#page-8-0) mouse, conector [3](#page-8-0)

### **P**

panou de acces blocare şi deblocare [34](#page-39-0) scoatere [9](#page-14-0) porturi frontal [2](#page-7-0) spate [3](#page-8-0) porturi USB panou dorsal [3](#page-8-0) panou frontal [2](#page-7-0) pregătire transport [40](#page-45-0)

### **R**

ramă, scoatere [9](#page-14-0) ramă frontală scoaterea măştilor [11](#page-16-0) scoatere și înlocuire [9](#page-14-0)

### **S**

scoatere baterie [31](#page-36-0) capac de port [28](#page-33-0) măşti de ramă [11](#page-16-0) panou de acces [9](#page-14-0) ramă frontală [9](#page-14-0)

unitate de disc [18](#page-23-0) unitate optic ă [23](#page-28-0) securitate dispozitiv de blocare cu cablu [34](#page-39-0) dispozitiv de blocare de siguranţă pentru PC-ul de birou HP [36](#page-41-0) lac ăt [35](#page-40-0) specifica ţii computer [29](#page-34-0) module SODIMM [13](#page-18-0) surs ă de alimentare interval al tensiunii de func ţionare [29](#page-34-0)

#### **T**

tastatur ă componente [3](#page-8-0) conector [3](#page-8-0) tastă aplicație 3 tast ă cu sigla Windows amplas ări [4](#page-9-0) func ţii [5](#page-10-0)

## **U**

unitate instalarea unităţii optice [26](#page-31-0) scoaterea unităţii optice [23](#page-28-0) transferare şuruburi unitate de disc [20](#page-25-0) upgradare unitate de disc [18](#page-23-0) unitate CD-ROM unitate optic ă [2](#page-7-0) unitate de disc indicator luminos de activitate [2](#page-7-0) upgrade [18](#page-23-0) unitate DVD-ROM unitate optic ă [2](#page-7-0) unitate optic ă amplasare [2](#page-7-0) ata şarea dispozitivului de deblocare [25](#page-30-0) curătare [40](#page-45-0) indica ţii [40](#page-45-0) instalare [26](#page-31-0) precau ţii [40](#page-45-0) scoatere [23](#page-28-0)